4-476-201-**41**(1) (HU)

# **SONY**

# Blu-ray Disc™- / DVD-lejátszó

# Kezelési utasítás

Köszönjük a vásárlást. Kérjük, a lejátszó használata előtt olvassa el a használati utasítást.

Kezdeti lépések

Lejátszás

Internet

Beállítások és módosítási

További információk

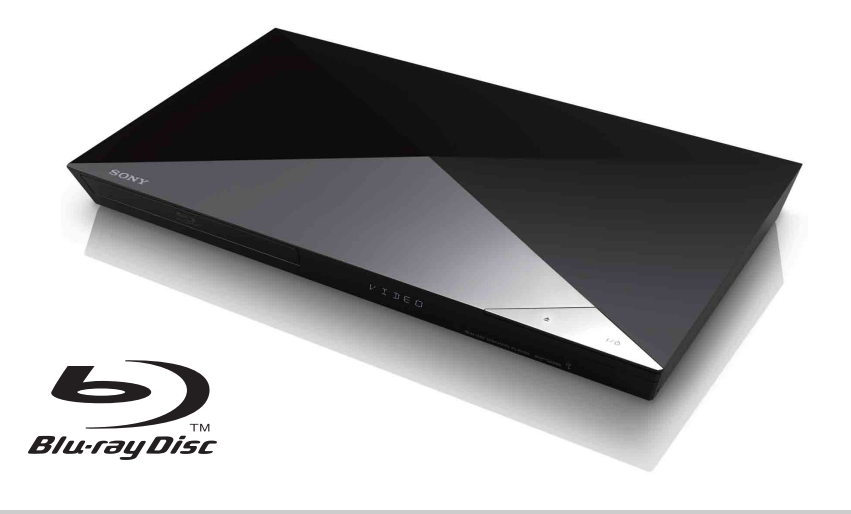

# <span id="page-1-0"></span>FIGYELMEZTETÉS

A tűzeset és az áramütés elkerülése érdekében óvja a készüléket a rácseppenő és ráfröccsenő víztől, és soha ne tegyen folyadékkal teli edényt, például virágvázát a készülékre.

Az áramütés elkerülése érdekében ne nyissa ki a készülék burkolatát. Minden javítást bízzon szakemberre.

A tápkábel cseréjét kizárólag szakszerviz végezheti.

Az elemeket vagy az elemekkel ellátott eszközt ne helyezze el olyan helyen, ahol sugárzó hőnek, például napfénynek vagy tűznek vannak kitéve.

#### **FIGYELEM!**

Az ebben a termékben található optikai készülékek használata veszélyeztetheti a szemet. Az ebben a Blu-ray Disc-/DVD-lejátszóban használt lézersugár ártalmas a szemre, ezért ne próbálja meg szétszerelni a készülékházat. Minden javítást bízzon szakemberre.

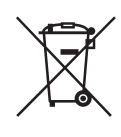

**Feleslegessé vált elektromos és elektronikus készülékek hulladékként való eltávolítása (az Európai Unióra és egyéb, szelektív hulladékgyűjtési rendszerrel rendelkező** 

# **országokra érvényes)**

Ez a szimbólum a készüléken vagy a csomagolásán azt jelzi, hogy a terméket ne kezelje háztartási hulladékként. Kérjük, hogy az elektromos és elektronikai hulladék gyűjtésére kijelölt gyűjtőhelyen adja le. A feleslegessé vált termékének helyes kezelésével segít megelőzni a környezet és az emberi egészség károsodását, mely bekövetkezhetne, ha nem követi a hulladékkezelés helyes módját. Az anyagok újrahasznosítása segít a természeti erőforrások megőrzésében. A termék újrahasznosítása érdekében további információért forduljon a lakhelyén az illetékesekhez, a helyi hulladékgyűjtő szolgáltatóhoz vagy ahhoz az üzlethez, ahol a terméket megvásárolta.

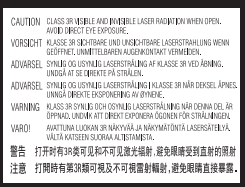

Ez a címke a doboz belsejében, a lézer-védőházon található.

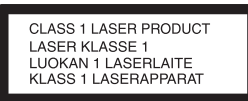

Ez a készülék a CLASS 1 LASER termékosztályba sorolható. A CLASS 1 LASER TERMÉKJELZÉS az egység hátulsó burkolatán található.

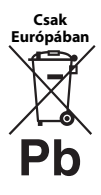

**A lemerült elemek hulladékként való eltávolítása (Az Európai Unióra és egyéb, szelektív hulladékgyűjtési rendszerrel rendelkező országokra érvényes.)**

Ez a jelölés az elemen vagy annak csomagolásán arra figyelmeztet, hogy az elemet ne kezelje háztartási hulladékként. Egyes elemeken ez a jelzés egy vegyjellel együtt van feltüntetve. A higany (Hg) vagy ólom (Pb) vegyjele akkor van feltüntetve, ha az elem több, mint 0,0005% higanyt vagy 0,004% ólmot tartalmaz. A feleslegessé vált elemek helyes kezelésével segít megelőzni a környezet és az emberi egészség károsodását, mely bekövetkezhetne, ha nem követi a hulladékkezelés helyes módját. Az anyagok újrahasznosítása segít a természeti erőforrások megőrzésében.

Olyan termékek esetén, ahol biztonsági, hatékonysági és adatkezelési okok miatt állandó kapcsolat szükséges a beépített elemekkel, az elemek eltávolításához szakember szükséges. Az elemek szakszerű hulladékkezelése érdekében a készülék hasznos élettartamának végén adja leazt a megfelelő hulladékgyűjtő vagy újrahasznosító telepen.

Egyéb elemek esetén olvassa el az elemek biztonságos kicserélésére vonatkozó szakaszt. Az elemet adja le a megfelelő gyűjtőhelyen.

A termék vagy az elem újrahasznosítása érdekében további információért forduljon a lakhelyén az illetékesekhez, a helyi hulladékgyűjtő szolgáltatóhoz vagy ahhoz az üzlethez, ahol a terméket megvásárolta.

Ezt a terméket a Sony Corporation (címe: 1-7-1 Konan Minato-ku Tokyo, 108-0075 Japan) gyártotta vagy gyárttatta. A termék európai uniós rendelkezéseknek való megfelelésével kapcsolatos kérdéseket címezze a hivatalos képviseletnek (Sony Deutschland GmbH, címe: Hedelfinger Strasse 61, 70327 Stuttgart, Germany). Kérjük, bármely szervizeléssel vagy garanciával kapcsolatos ügyben forduljon a különálló szervizvagy garanciadokumentumokban megadott címekhez.

#### **Óvintézkedések**

- A készülék 220–240 V 50/60 Hz frekvenciával üzemel. Ellenőrizze, hogy a készülék üzemi feszültsége megegyezik-e a készülék használatának helyén rendelkezésre álló hálózati feszültséggel.
- Úgy helyezze el a készüléket, hogy probléma esetén a tápkábelt azonnal ki lehessen húzni a fali csatlakozóaljzatból.

# <span id="page-3-0"></span>Óvintézkedések

Ez a berendezést tesztelték, és 3 méternél rövidebb csatlakozókábel használata esetén az EMC irányelvben megállapított határértéknek megfelelőnek minősítették.

#### **Elhelyezés**

- Úgy helyezze el a lejátszót, hogy a levegő szabadon áramolhasson körülötte, máskülönben túlmelegedhet.
- A tűzveszély csökkentése érdekében ne takarja el a készülék szellőzőnyílásait újságpapírral, terítővel, függönnyel stb.
- Ne tegye ki a készüléket nyílt láng (például égő gyertya) hatásának.
- A lejátszót nem szabad több oldalról zárt térben, például könyvespolcon vagy hasonló helyen elhelyezni.
- Ne helyezze el a lejátszót szabad téren, járművön, hajón vagy más közlekedési eszközön.
- <span id="page-3-1"></span>• Ha a lejátszót a hidegről közvetlenül meleg helyre viszi, illetve nagyon nedves szobába helyezi, a nedvesség a lejátszóban lecsapódhat a lencsékre. Ekkor előfordulhat, hogy a lejátszó nem működik megfelelően. Ilyen esetben távolítsa el a lemezt, és hagyja bekapcsolva a lejátszót körülbelül fél órán át, amíg a nedvesség el nem párolog.
- Ne döntse meg a lejátszót, mert csak vízszintes helyzetű működtetéshez készült.
- Ne helyezzen fémből készült tárgyakat az előlapi kijelző elé, mert ezek akadályozhatják a rádióhullámok vételét.
- Ne tegye a lejátszót olyan helyre, ahol egészségügyi berendezés üzemel, mert ez megzavarhatja az egészségügyi berendezés működését.
- Ha szívritmus-szabályozót vagy bármely más egészségügyi eszközt használ, érdeklődjön orvosánál vagy az egészségügyi eszköz gyártójánál, mielőtt a vezeték nélküli LAN funkciót használná.
- Úgy kell elhelyezni és működtetni a lejátszót, hogy legalább 20 cm távolság maradjon a lejátszó és a személy teste között (nem számítva a végtagokat: a kézfejet, a csuklót, a lábfejet és a bokát).
- Ne tegyen nehéz vagy instabil tárgyakat a lejátszóra.
- Lemezen kívül más tárgyat ne helyezzen a lemeztálcára, mert ez kárt tehet a lejátszóban vagy a tárgyban.
- Mielőtt mozgatja a lejátszót, vegye ki a lemeztartó tálcából a lemezt. Ha ezt nem teszi meg, a lemez megsérülhet.
- Ha mozgatja a lejátszót, húzza ki a tápkábelt a hálózati aljzatból, illetve minden egyéb vezetéket a lejátszóból.

# **Áramforrások**

- A lejátszó mindaddig áram alatt van, amíg a tápkábel csatlakozóját nem húzza ki a fali csatlakozóaljzatból, még akkor is, amikor a lejátszó kikapcsolt állapotban van.
- Ha hosszú ideig nem használja a lejátszót, húzza ki a hálózati csatlakozót a hálózati aljzatból. Mindig a csatlakozódugót, és soha ne a kábelt húzza.
- A következő szempontokat figyelembe véve óvja a hálózati kábelt (tápkábelt) a sérüléstől. Ha megsérült a hálózati kábel, ne használja, mert ez áramütést vagy tüzet okozhat.
	- Ne csípje a hálózati kábelt (tápkábelt) a lejátszó és a fal, polc stb. közé.
	- Ne tegyen nehéz tárgyat a hálózati kábelre (tápkábelre), és he húzza meg a hálózati kábelt (tápkábelt).

### **A hangerő beállítása**

Ne hangosítsa fel a rendszert a nagyon halk vagy hangjel nélküli részeknél, Ön halláskárosodást szenvedhet, a hangsugárzók pedig megsérülhetnek, amikor hirtelen nagy hangerejű rész következik.

# **Tisztítás**

A burkolatot, a panelt és a kezelőszerveket puha törlőkendővel tisztítsa. A tisztításhoz soha ne használjon súrolószivacsot, súrolószert vagy oldószereket, például alkoholt vagy benzint.

## **Tisztítólemezek, lemez-/lencsetisztítók**

Ne használjon tisztítólemezeket vagy lemez-/ lencsetisztítókat (beleértve a folyékony és a szórófejes típusúakat is). Ez a készülék meghibásodásához vezethet.

#### **Az alkatrészek cseréje**

A lemezjátszó javításakor a kicserélt alkatrészeket újbóli felhasználás vagy hulladékújrahasznosítás céljából visszatarthatja a szerviz.

#### **A HDMI OUT aljzathoz való csatlakozáskor**

Ügyeljen a következőkre, mert a helytelen kezeléstől megsérülhet a HDMI OUT aljzat és a csatlakozó.

• Nézze meg alaposan a lejátszó hátoldalán lévő HDMI OUT aljzat és a HDMI csatlakozó alakját, és pontosan ennek megfelelően illessze egymáshoz őket. Ügyeljen arra, hogy a csatlakozó ne legyen fejjel lefelé vagy ferdén.

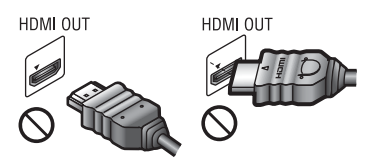

• Ha mozgatja a lejátszót, feltétlenül húzza ki belőle a HDMI-kábelt.

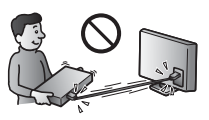

• Egyenesen tartsa a HDMI-csatlakozót a HDMI-kábel csatlakoztatásakor és kihúzásakor. Ne csavarja és ne erőltesse bele a HDMI-csatlakozót a HDMI OUT aljzatba.

# **A térhatású képek nézésével kapcsolatban**

Egyesek számára kellemetlenségeket (a szem megerőltetése, fáradtság vagy émelygés) okozhat a térhatású képek nézése. A SONY azt ajánlja, hogy mindenki tartson rendszeresen szüneteket a térhatású képek nézése közben. A szükséges szünetek hossza és gyakorisága egyénenként változik. Önnek kell eldöntenie, mi a legjobb a Ön számára. Ha kellemetlenséget érez, hagyja abba a térhatású képek nézését, és várja meg, amíg a kellemetlen érzet elmúlik; forduljon orvoshoz, ha szükségét érzi. Olvassa el (i) az ezzel a készülékkel használt bármely más eszköz, illetve az ezen a készüléken lejátszott Blu-ray lemez használati útmutatóját és/vagy figyelmeztető üzenetét, valamint (ii) a weboldalunkon

(http://www.sony-europe.com/myproduct/) található legfrissebb információkat. A kisgyermekekre (különösen a hat évesnél fiatalabbakra) vonatkozó nézési szabályok fejlesztés alatt vannak. Kérjen tanácsot orvosától (gyermekgyógyász vagy szemorvos), mielőtt megengedné kisgyermekének a térhatású képek megnézését. A felnőttek tartsák szemmel a kisgyermekeket annak érdekében, hogy kövessék a fenti

#### ajánlásokat.

### **FONTOS MEGJEGYZÉS**

Figyelem! A lejátszó korlátlan ideig képes álló videoképeket vagy képernyőkijelzéseket megjeleníteni a televízió képernyőjén. Ha hosszú ideig hagyja megjelenítve ezeket a képeket, a tv-képernyő tartós károsodását okozhatja. A plazmakijelzős paneltelevíziók és a projektoros televíziók különösen érzékenyek erre.

Ha a lejátszóval kapcsolatban bármilyen kérdése vagy problémája merül fel, forduljon a legközelebbi Sony márkaképviselethez.

#### **Másolásvédelem**

Engedje meg, hogy tájékoztassuk a Blu-ray Disc™ lemezeken és a DVD-hordozókon használt fejlett tartalomvédelmi rendszerekről. Ezek az AACS (Advanced Access Content System, fejlett tartalomhozzáférési rendszer) és CSS (Content Scramble System, tartalomkódoló rendszer) elnevezésű rendszerek bizonyos korlátozásokat okozhatnak a lejátszásban, az analóg kimenetben és más hasonló funkciókban. A termék működése és az okozott korlátozások a vásárlás időpontjától függően eltérőek lehetnek, mivel az AACS intézőbizottsága módosíthatja a korlátozás szabályait, vagy akár újakat is elfogadhat a vásárlás időpontja után.

#### <span id="page-5-0"></span>**Megjegyzés a Cinavia technológiával kapcsolatban**

Ez a termék a Cinavia technológiával korlátozza egyes kereskedelmi forgalomban lévő filmek, videók és filmzenék nem hivatalos másolatainak használatát. Amikor a készülék egy nem hivatalos másolat engedély nélküli használatát észleli, megjelenik egy figyelmeztető üzenet, és a lejátszás vagy másolás leáll.

A Cinavia technológiával kapcsolatos tudnivalókért forduljon a Cinavia online fogyasztótájékoztatási központjához, amelyet a http://www.cinavia.com webcímen találhat meg. Ha levélben szeretne tájékoztatást kapni a Cinavia rendszeréről, küldjön egy, az Ön levelezési címét tartalmazó levelezőlapot a következő címre: Cinavia Consumer Information Center, P.O. Box 86851, San Diego, CA, 92138, USA.

#### **Szerzői jogok és védjegyek**

- Az "AVCHD" és az "AVCHD 3D/ Progressive" logó a Panasonic Corporation és a Sony Corporation védjegyei.
- A Java az Oracle és/vagy az Oracle leányvállalatainak védjegye.
- Az  $:$  az "XMB" és a "xross media bar" a Sony Corporation és a Sony Computer Entertainment Inc. védjegye.
- A készülék gyártása a Dolby Laboratories engedélyével történt. A Dolby, a Pro Logic és a dupla D szimbólum a Dolby Laboratories hivatalos védjegye.
- DTS szabadalmakkal kapcsolatos részletek: http://patents.dts.com. A készülék gyártása a DTS Licensing Limited engedélyével történt. A DTS, a DTS-HD, annak szimbóluma, valamint a DTS és annak szimbóluma együttesen a DTS, Inc. bejegyzett védjegye, a DTS-HD Master Audio pedig a DTS, Inc. védjegye. © DTS, Inc. Minden jog fenntartva.
- A HDMI $^{\circledR}$  és a High-Definition Multimedia Interface kifejezés, valamint a HDMI embléma a HDMI Licensing LLC védjegye vagy bejegyzett védjegye az Amerikai Egyesült Államokban és más országokban.
- A Blu-ray Disc™, a Blu-ray™, a Blu-ray 3D™, a BD-Live™, a BONUSVIEW™, valamint az emblémák a Blu-ray Disc Szövetség védjegyei.
- A "DVD logo" embléma a DVD Format/ Logo Licensing Corporation védjegye.
- $\bullet$  A  $n$ DVD+RW",  $n$ DVD-RW",  $n$ DVD+R", "DVD-R", "VIDEO DVD" és "CD" logók hivatalos védjegyek.
- A "BRAVIA" a Sony Corporation hivatalos védjegye.
- Az MPEG Layer-3 audiokódolási technológiát és szabadalmait a Fraunhofer IIS és Thomson licence alapján használjuk.
- A termék olyan saját tulajdonú technológiát alkalmaz, amelynek felhasználása a Verance Corporation engedélyével történik, és amelyre a 7 369 677-es számú és egyéb egyesült államokbeli, valamint azon kívüli megadott és folyamatban levő nemzetközi szabadalmak védelme vonatkozik. Az ilyen technológiák egyes részei szerzői és üzleti titkokra vonatkozó védelem alatt állnak. A Cinavia a Verance Corporation védjegye.

Copyright 2004-2010 Verance Corporation. Minden jog fenntartva a Verance által. Tilos a működés feltárása és a felépítés elemzése.

• A Windows Media a Microsoft Corporation bejegyzett védjegye vagy védjegye az Egyesült Államokban és/vagy egyéb országokban.

Ez a termék olyan technológiát használ, amely a Microsoft egyes szellemi tulajdonjogainak hatálya alá eshet. Ennek a technológiának a használata vagy terjesztése ezen terméken kívül tilos a Microsoft megfelelő engedélye(i) nélkül. A tartalmak tulajdonosai a Microsoft PlayReady™ tartalom-hozzáférési technológiát használják szellemi tulajdonuk védelmére, beleértve a szerzői jog alá eső tartalmakat. Ez az eszköz a PlayReady technológiát használja a PlayReady által védett tartalmak és/vagy a WMDRM által védett tartalmak elérésére. Ha az eszköz nem képes megfelelően kikényszeríteni a tartalmak használatának korlátozásait, a tartalomtulajdonosok követelhetik a Microsofttól, hogy érvénytelenítse az eszköz alkalmasságát a PlayReady által védett tartalmak használatára. Ez az érvénytelenítés nem érintheti a nem védett tartalmakat vagy a más tartalom-hozzáférési technológiával védett tartalmakat. A tartalomtulajdonosok megkövetelhetik Öntől a PlayReady frissítését ahhoz, hogy hozzáférhessen a tartalmaikhoz. Ha visszautasítja a frissítést, nem férhet hozzá olyan tartalmakhoz, amelyek csak a frissítéssel elérhetők.

• A zene- és videófelismerési technológiát a Gracenote® bocsátotta rendelkezésre. A Gracenote a zenefelismerési technológia és a vele kapcsolatos tartalomszolgáltatás iparági szabványa. További információk találhatóak a www.gracenote.com honlapon.

A CD-kkel, DVD-kkel, Blu-ray Disc lemezekkel, illetve a zenével és videóval kapcsolatos adatok a Gracenote, Inc. cégtől származnak. Copyright © 2000-től napjainkig Gracenote. Gracenote Szoftver, Copyright © Gracenote2000-től napjainkig . A Gracenote által birtokolt egy vagy több szabadalom vonatkozik erre a termékre és

szolgáltatásra. Lásd a Gracenote webhelyen a megfelelő Gracenote szabadalmak nem teljes listáját. A Gracenote, CDDB, MusicID, MediaVOCS, a Gracenote logó és logotípia, valamint a "Powered by Gracenote" logó a Gracenote bejegyzett védjegyei vagy védjegyei az Egyesült Államokban és/vagy más országokban.

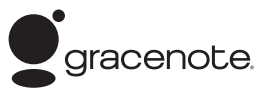

- A Wi-Fi $^{\circledR}$ , a Wi-Fi Protected Access $^{\circledR}$ és a Wi-Fi Alliance® a Wi-Fi Alliance bejegyzett védjegye.
- A Wi-Fi CERTIFIED™, a WPA™, a WPA2™, a Wi-Fi Protected Setup™, a Miracast™ és a Wi-Fi CERTIFIED Miracast™ a Wi-Fi Alliance védjegye.
- A Wi-Fi CERTIFIED embléma a Wi-Fi Alliance tanúsítási jele.
- A Wi-Fi Protected Setup azonosító jel a Wi-Fi Alliance védjegye.
- A DLNA®, a DLNA embléma és a DLNA CERTIFIED™ a Digital Living Network Alliance védjegye, szolgáltatási védjegye vagy tanúsítási jele.
- Opera® Devices SDK, Opera Software ASA. Copyright 1995–2013 Opera Software ASA. Minden jog fenntartva.

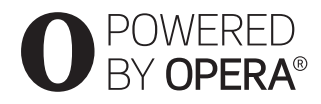

- Minden más védjegy a vonatkozó tulajdonosokhoz tartozik.
- Az egyéb rendszernevek és terméknevek általában a gyártók védjegyei vagy bejegyzett védjegyei. Ebben a leírásban a ™ és ® jelek nincsenek feltüntetve.

#### **Gracenote® végfelhasználói licencszerződés**

Ez az alkalmazás vagy eszköz tartalmazza az Emeryville, California székhelyű Gracenote, Inc. (a továbbiakban "Gracenote") szoftverét/ szoftvereit. A Gracenote szoftvere/szoftverei (a továbbiakban "Gracenote szoftver") lehetővé teszi, hogy az alkalmazás online kiszolgálók vagy beágyazott adatbázisok (a továbbiakban gyűjtőnéven "Gracenote kiszolgálók") használatával lemez- és/vagy fájlazonosítást hajtson végre, ideértve a nevet, az előadót, a dalt és a címadatokat (a továbbiakban "Gracenote adatok"); az azonosítás mellett a szoftver egyéb funkciókat is lehetővé tesz. A Gracenote adatok csak a jelen alkalmazáshoz vagy eszközhöz meghatározott végfelhasználói műveletek során használhatók.

Ön beleegyezik, hogy a Grancenote adatokat, a Gracenote szoftvert és a Gracenote kiszolgálókat kizárólag saját, nem kereskedelmi használatra veszi igénybe. Ön beleegyezik, hogy nem rendeli hozzá, másolja, viszi át vagy továbbítja a Gracenote szoftvert vagy bármilyen Gracenote adatot egyetlen harmadik félnek sem. ÖN BELEEGYEZIK, HOGY A GRACENOTE ADATOKAT, A GRACENOTE SZOFTVERT ÉS A GRACENOTE KISZOLGÁLÓKAT KIZÁRÓLAG AZ ITT KIFEJEZETTEN ENGEDÉLYEZETT MÓDOKON HASZNÁLJA VAGY HASZNOSÍTJA.

Ön beleegyezik, hogy az Ön nem kizárólagos licence, amely engedélyezi a Grancenote adatok, a Gracenote szoftver és a Gracenote kiszolgálók használatát, visszavonásra kerül ezen korlátozások megszegésekor. Ön beleegyezik, hogy a licenc visszavonásakor beszünteti a Grancenote adatok, a Gracenote szoftver és a Gracenote kiszolgálók mindennemű használatát. A Gracenote fenntart minden, a Grancenote adatokra, a Gracenote szoftverre és a Gracenote kiszolgálókra vonatkozó jogot, ideértve minden tulajdonjogot. A Gracenote

semmilyen körülmények között nem köteles fizetni semmilyen Ön által biztosított adatért. Ön beleegyezik, hogy a Gracenote, Inc. saját nevében érvényesítheti a jelen Megállapodásban lefektetett jogait.

A Gracenote szolgáltatás statisztikai okokból egy egyéni azonosító használatával követi nyomon a lekérdezéseket. A véletlenszerűen hozzárendelt azonosítószám célja az, hogy a Gracenote szolgáltatás az Ön bármely személyes adatának ismerete nélkül is képes legyen a lekérdezések számlálására. További tudnivalókért keresse fel a Gracenote szolgáltatás adatvédelmi irányelveit tartalmazó webhelyet.

A licenc a Gracenote szoftver és minden Gracenote adat aktuális állapotban való használatát engedélyezi az Ön számára. A Gracenote nem vállal semmilyen kifejezett vagy ráutaló garanciát a Gracenote kiszolgálókról érkező Gracenote adatok pontosságával kapcsolatban. A Gracenote fenntartja a jogot, hogy a Gracenote által elegendőnek ítélt bármely okból törölhesse az adatokat a Gracenote kiszolgálókról, illetve módosíthassa az adatkategóriákat. A Gracenote szoftver és a Gracenote kiszolgálók hibamentességére, valamint a Gracenote szoftver vagy a Gracenote kiszolgálók megszakítások nélküli működésére nincs semmiféle garancia. A Gracenote nem köteles biztosítani az Ön számára azokat a bővített vagy hozzáadott adattípusokat vagy kategóriákat, amelyek később bekerülhetnek a Gracenote szolgáltatásába. A Gracenote ezenkívül bármikor megszakíthatja szolgáltatásai biztosítását.

A GRACENOTE KIZÁR MINDENNEMŰ KIFEIEZETT VAGY VÉLELMEZETT GARANCIÁT, BELEÉRTVE TÖBBEK KÖZÖTT AZ ELADHATÓSÁGRA, AZ ADOTT CÉLÚ, JOGCÍMŰ FELHASZNÁLÁSRA, ILLETVE JOGTISZTASÁGRA VONATKOZÓ VÉLELMEZETT GARANCIÁT. A GRACENOTE NEM VÁLLAL GARANCIÁT A GRACENOTE SZOFTVER VAGY BÁRMELYIK GRACENOTE KISZOLGÁLÓ HASZNÁLATÁVAL KAPOTT ADATOKKAL KAPCSOLATBAN. A GRACENOTE SEMMILYEN ESETBEN SEM VÁLLAL FELELŐSSÉGET SEMMIFÉLE KÖVETKEZMÉNYI VAGY VÉLETLEN KÁRÉRT, ELMARADT NYERESÉGÉRT VAGY ELMARADT BEVÉTELÉRT. © 2000-től napjainkig. Gracenote, Inc.

# Tartalomjegyzék

- [2 FIGYELMEZTETÉS](#page-1-0)
- [4 Óvintézkedések](#page-3-0)

# **[Kezdeti lépések](#page-10-0)**

- [11 A részek és kezelőszervek bemutatása](#page-10-1)
- [15 1. lépés: A lejátszó csatlakoztatása](#page-14-0)
- [17 2. lépés: A hálózati kapcsolatok előkészítése](#page-16-0)
- [17 3. lépés: Easy Setup \(Gyorsbeállítás\)](#page-16-1)

# **[Lejátszás](#page-18-0)**

- [19 Lejátszás lemezről](#page-18-1)
- [21 Lejátszás USB-eszközről](#page-20-0)
- [21 Lejátszás hálózaton keresztül](#page-20-1)
- [24 Használható beállítások](#page-23-0)

## **[Internet](#page-26-0)**

[27 Böngészés az interneten](#page-26-1)

# **[Beállítások és módosítási lehetőségek](#page-28-0)**

- [29 A beállításokat tartalmazó kijelzők használata](#page-28-1)
- 29 **[Software Update] (Szoftverfrissités)**
- [29 \[Screen Settings\] \(Képernyő-beállítások\)](#page-28-3)
- [31 \[Audio Settings\] \(Hangbeállítások\)](#page-30-0)
- [32 \[BD/DVD Viewing Settings\] \(BD/DVD-lejátszás beállításai\)](#page-31-0)
- [33 \[Parental Control Settings\] \(Szülői felügyelet beállításai\)](#page-32-0)
- [34 \[System Settings\] \(Rendszerbeállítások\)](#page-33-0)
- [35 \[Network Settings\] \(Hálózati beállítások\)](#page-34-0)
- [36 \[Easy Network Settings\] \(Gyors hálózati beállítások\)](#page-35-0)
- [36 \[Resetting\] \(Alaphelyzet\)](#page-35-1)

# **[További információk](#page-36-0)**

- [37 Hibaelhárítás](#page-36-1)
- [42 Műszaki adatok](#page-41-0)

# <span id="page-10-0"></span>**Kezdeti lépések**

# <span id="page-10-1"></span>A részek és kezelőszervek bemutatása

# Előlap

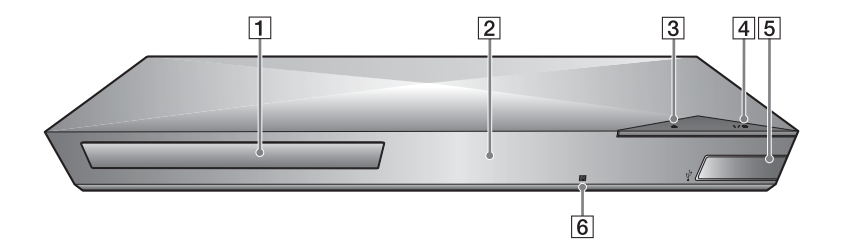

- A **Lemeztálca**
- B **Előlapon található kijelző**
- C Z **(kitol/behúz)**
- D [**/**1 **(bekapcsolás/készenlét)** A lejátszó bekapcsolása vagy készenléti állapotba helyezése.
- <span id="page-10-2"></span>E **(USB) aljzat**

Ehhez a porthoz csatlakoztathatja az USB eszközöket.

F **A távirányító érzékelője**

#### <span id="page-10-3"></span>**A lemeztálca zárolása (gyermekzár)**

A zárolással megakadályozható a lemeztálca véletlen kinyitása. Amikor a lejátszó be van kapcsolva, a lemeztálca rögzítéséhez vagy a rögzítés feloldásához a távvezérlőn nyomja meg a (leállítás), HOME, majd a TOP MENU gombot.

# Hátoldal

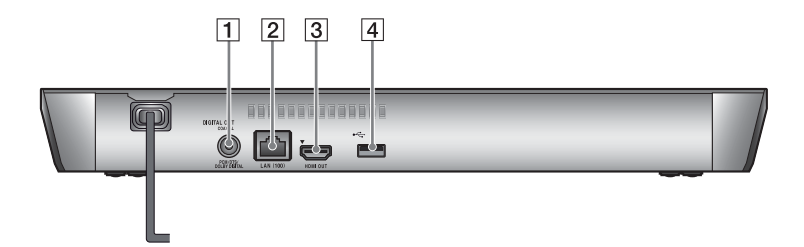

- A **DIGITAL OUT (COAXIAL) aljzat**
- B **LAN (100) csatlakozó**
- C **HDMI OUT aljzat**
- <span id="page-11-0"></span>D **(USB) aljzat**

# Távvezérlő

A távvezérlő elérhető funkciói a használt lemeztől vagy a helyzettől függően eltérőek.

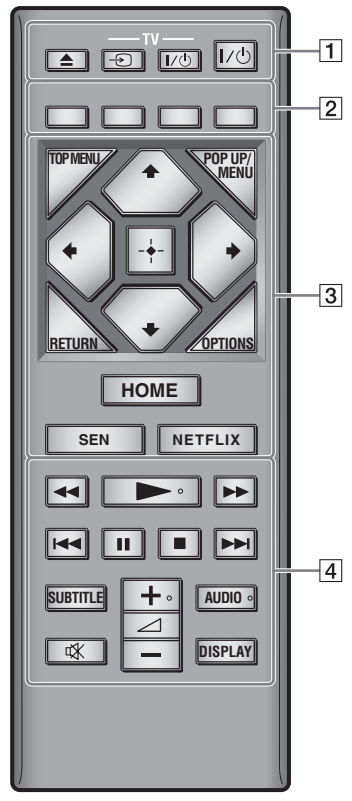

٠ö

A N, 2 + és AUDIO gombon tapintópont található. A tapintópont a lejátszó használata közben viszonyítási pontként használható.

### $\boxed{1} \triangleq$  (kitol/behúz)

A lemeztálca kitolása vagy behúzása.

### **-TV-** t **(TV-bemenet kiválasztása)** Váltás a tv-készülék és az egyéb bemeneti források között.

## **-TV-** [**/**1 **(TV bekapcsolva/ készenlét)**

A tv-készülék bekapcsolása vagy készenléti állapotba helyezése.

## [**/**1 **(bekapcsolás/készenlét)**

A lejátszó bekapcsolása vagy készenléti állapotba helyezése.

B **Színes gombok (piros/zöld/ sárga/kék)**

Az interaktív funkciókban használható gyorsbillentyűk.

## $\boxed{3}$  **TOP MENU**

A BD-k vagy DVD-k legfelső menüjének megnyitása vagy bezárása.

## **POP UP/MENU**

A BD-ROM-ok felugró menüjének vagy a DVD-k menüjének megnyitása vagy bezárása.

# **OPTIONS [\(24. oldal\)](#page-23-1)**

Az elérhető opciók megjelenítése a képernyőn.

**RETURN**

Visszatérés az előző kijelzéshez.

**←/↑/↓/→** 

A kiemelés átvitele egy kijelölt elemre.

# $\mathbf{A}$

A  $\uparrow/\downarrow$  gombok gyorsgombok zeneszámok kereséséhez, zenei CD lejátszásakor.

# **Középső gomb (ENTER)**

Belépés a kijelölt elembe.

# **HOME**

Belépés a lejátszó főmenüjébe. A háttérkép megjelenítése a főmenü kategóriaikonján történő megnyomás esetén.

# **SEN [\(21. oldal\)](#page-20-2)**

A "Sony Entertainment Network™" online szolgáltatás használata.

#### **NETFLIX**

A "NETFLIX" online szolgáltatás használata. A NETFLIX online szolgáltatással kapcsolatos további tudnivalókért keresse fel a következő weboldalt, és olvassa el a Gyakran feltett kérdések (FAQ) című részt: http://support.sony-europe.com/

## **A**  $\leftrightarrow$  (gyors hátra-/ **előretekerés)**

- A lemez gyors visszatekerése/gyors előretekerése a lejátszás közbeni megnyomás esetén. A keresési sebesség a gomb minden videolejátszás közbeni megnyomásakor megváltozik.
- Lassított lejátszás, ha egy másodpercnél hosszabban megnyomja a gombot a szünet üzemmódban.
- Képkockánkénti lejátszás, ha a gombot szünet üzemmódban röviden megnyomja.

# N **(lejátszás)**

A lejátszás elindítása vagy újraindítása.

# .**/**> **(előző/következő)**

Ugrás az előző/következő fejezetre, zeneszámra vagy fájlra.

# X **(szünet)**

A lejátszás szüneteltetése, illetve újraindítása.

# x **(leállítás)**

A lejátszás leállítása és a leállási pont (folytatási pont) megjegyzése. A számok/sávok folytatási pontja az utolsó lejátszott pont, vagy a fényképmappa utolsó fényképe.

# **SUBTITLE [\(33. oldal\)](#page-32-1)**

A feliratozás nyelvének kiválasztása, ha többnyelvű feliratozás található a BD-ROM/DVD VIDEO lemezen.

# 2 **(hangerő) +/–**

A tv hangerejének módosítása.

# **AUDIO [\(33. oldal\)](#page-32-2)**

A nyelvi hangsáv kiválasztása, ha többnyelvű hang található a BD-ROM/DVD VIDEO lemezen. A zeneszám kiválasztása CD-lemezen.

# **(némítás)**

A hang ideiglenes kikapcsolása.

# **DISPLAY [\(20. oldal\)](#page-19-0)**

A lejátszási és webböngészési információk megjelenítése a tv-képernyőn.

# A főmenü képernyője

A főmenü a HOME gomb megnyomására jelenik meg. Válassza ki a kívánt kategóriát a  $\leftrightarrow$ / $\rightarrow$  gombokkal. Válassza ki a kívánt elemet a  $\biguparrow/\biguparrow$  gombokkal, majd nyomja meg az ENTER gombot.

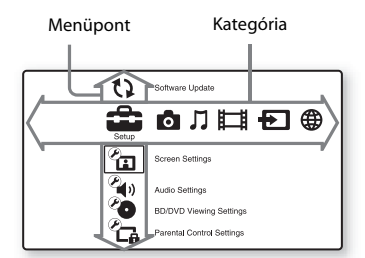

- [Setup] (Beállítás): A lejátszó beállításainak módosítása.
- [Photo] (Fénykép): Fényképek megjelenítése.
- [Music] (Zene): Zenelejátszás.
- [Video] (Videó): Videólejátszás.
- [Input] (Bevitel): Képernyőtükrözés végzése kompatibilis forráseszközzel.
- [Network] (Hálózat): Hálózati elemek megjelenítése.

# <span id="page-14-1"></span><span id="page-14-0"></span>1. lépés: A lejátszó csatlakoztatása

Csak akkor csatlakoztassa a tápkábelt, ha már minden csatlakozást létrehozott.

# Csatlakoztatás a tv-készülékhez

A lejátszót nagysebességű HDMI-kábellel csatlakoztassa a TV-hez.

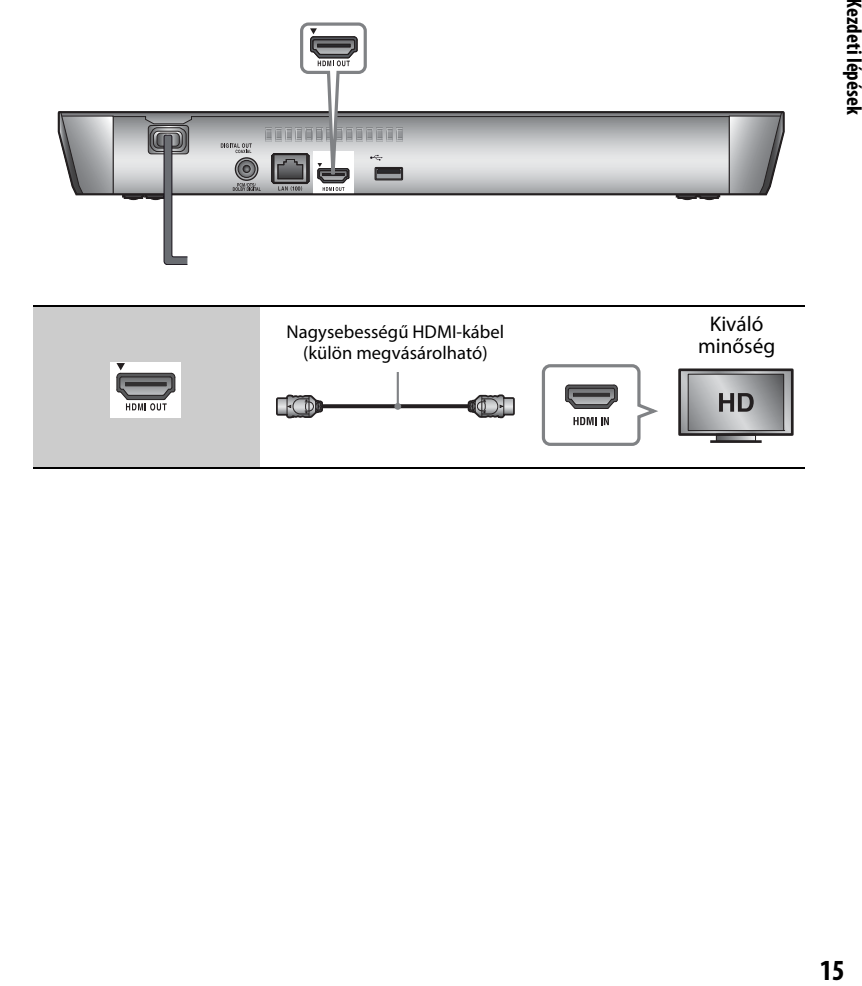

# Csatlakoztatás AV-erősítőhöz (rádióerősítőhöz)

Az AV-erősítő (rádióerősítő) bemeneteinek megfelelően válasszon az alábbi csatlakozási lehetőségek közül. Az  $\bullet$  és a  $\bullet$  lehetőség közül való választás esetén adja meg az ennek megfelelő beállítást az [Audio Settings] (Hangbeállítások) területen [\(31. oldal\).](#page-30-1)

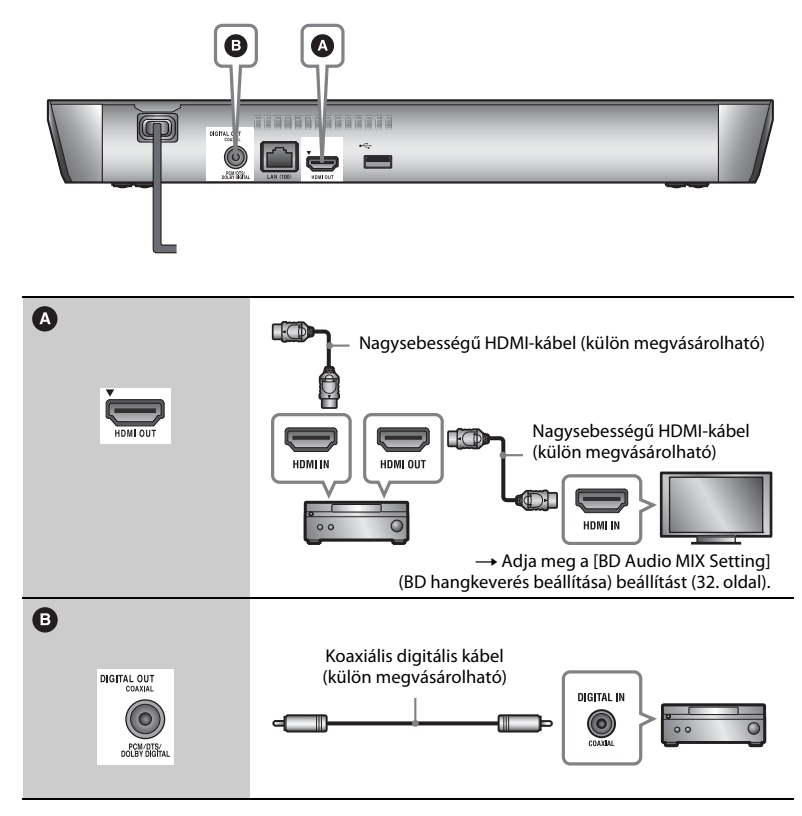

# <span id="page-16-2"></span><span id="page-16-0"></span>2. lépés: A hálózati kapcsolatok előkészítése

Ha nem csatlakoztatja a lejátszót hálózathoz, lépjen tovább ide: "3. lépés: [Easy Setup \(Gyorsbeállítás\)" \(17. oldal\).](#page-16-1)

# Beállítás vezetékes hálózathoz

Csatlakoztasson egy LAN-kábelt a lejátszó LAN (100) csatlakozójához.

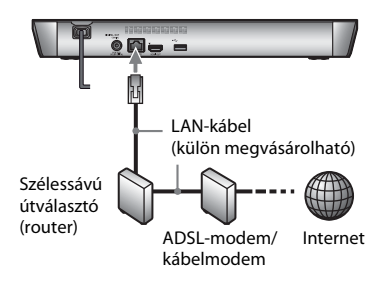

# ٣ö

Árnyékolt és egyenes bekötésű interfészkábel (LAN-kábel) használata ajánlott.

# Beállítás vezeték nélküli hálózatokhoz

Használja a lejátszóba épített vezeték nélküli LAN adaptert.

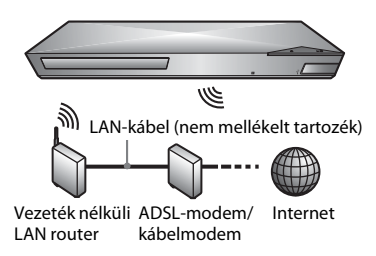

# <span id="page-16-1"></span>3. lépés: Easy Setup (Gyorsbeállítás)

#### **Az első bekapcsolás alkalmával**

Rövid időn belül bekapcsolódik a lejátszó, és elindul rajta az [Easy Initial Settings] (Gyors kezdeti beállítások) funkció.

**1 Helyezzen be két R03 (AAA méretű) elemet úgy, hogy a** 3 **és a** # **végük megfeleljen a távvezérlő elemtartó rekeszének belsejében látható jelzéseknek.**

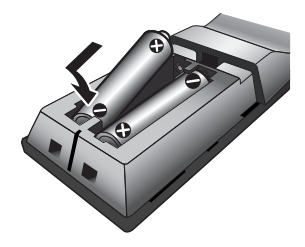

**2 Csatlakoztassa a lejátszót az elektromos hálózathoz.**

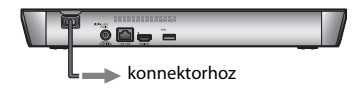

**3 Kapcsolja be a lejátszót a** [**/**1 **gombbal.**

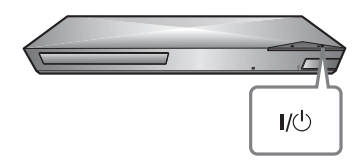

**4 Kapcsolja be a TV-t, és állítsa be a TV bemenetválasztóját. Ekkor a TV-képernyőn a lejátszóból érkező jel látható.**

**5 Végezze el az [Easy Initial Settings] (Gyors kezdeti beállítások) folyamatát.**

> Kövesse a képernyőn megjelenő utasításokat, és végezze el az alapvető beállításokat a távirányító  $\leftarrow$ / $\uparrow$ / $\downarrow$ / $\rightarrow$  és ENTER gombjainak segítésével.

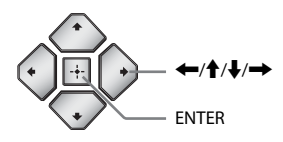

# $\boldsymbol{\omega}$

- Az [Easy Initial Settings] (Gyors kezdeti beállítások) befejezése után a lejátszó hálózati funkcióinak használatához válassza az [Easy Network Settings] (Gyors hálózati beállítások) lehetőséget.
- A vezeték nélküli kapcsolat engedélyezéséhez a [Network Settings] (Hálózati beállítások) részben az [Internet Settings] (Internetbeállítások) beállítást állítsa [Wireless Setup(built-in)] (vezeték nélküli beállítás (beépített)) értékre.
- A vezeték nélküli kapcsolat letiltásához a [Network Settings] (Hálózati beállítások) részben az [Internet Settings] (Internetbeállítások) beállítást állítsa [Wired Setup] (vezetékes beállítás) értékre.

# Lejátszás **19Lejátszás**

# <span id="page-18-0"></span>**Lejátszás**

# <span id="page-18-1"></span>Lejátszás lemezről

A lejátszható lemezekre vonatkozó információkat lásd itt: [42. oldal](#page-41-1).

- **1 Állítsa be a tv-készülék bemenetválasztóját úgy, hogy a tv-képernyőn jelenjen meg a lejátszóról érkező jel.**
- **2 Nyomja meg a** Z **gombot, és helyezzen egy lemezt a lemeztálcára.**

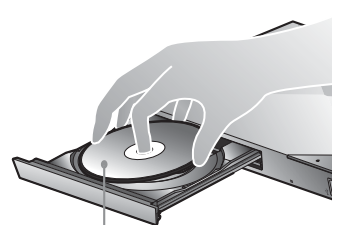

A lejátszható oldal lefelé nézzen.

# **3** Nyomja meg a ▲ gombot a lemeztálca **behúzásához.**

Elindul a lejátszás. Ha a lejátszás nem indul el automatikusan, válassza a **o** ikont a  $\Box$  [Video] (Videó),  $\Box$  [Music] (Zene) vagy [Photo] (Fénykép) kategóriában, majd nyomja meg az ENTER gombot.

# A BONUSVIEW/BD-LIVE használata

Egyes, a "BD-LIVE" emblémával\* ellátott BD-ROM-ok további letölthető szórakoztató tartalmat és egyéb adatokat tartalmaznak.

 $*$  BD $_{LIVE}$ 

## **1 Csatlakoztasson USB-memóriát a lejátszó hátoldalán található USB-aljzathoz [\(12. oldal\).](#page-11-0)**

Helyi tárolásra használjon 1 GB-os vagy nagyobb USB-memóriát.

# **2 Készítse elő a BD-LIVE funkció használatát (csak BD-LIVE-kompatibilis modellek esetén).**

- Csatlakoztassa a lejátszót egy hálózathoz [\(17. oldal\).](#page-16-2)
- Állítsa a [BD/DVD Viewing Settings] (BD/DVD-lejátszás beállításai) menü [BD Internet Connection] (BD internetkapcsolat) beállítását [Allow] (Engedélyezés) értékre [\(33. oldal\).](#page-32-3)

# **3 Helyezzen be egy BONUSVIEW/BD-LIVE emblémájú BD-ROM-ot.**

Az üzemmód a lemeztől függően eltér. Olvassa el a lemezhez kapott használati útmutatót.

### ٣ö

Az USB-memóriában tárolt adatok törléséhez válassza a **[U]** [Video] (Videó) kategória [Delete BD Data] (BD-adatok törlése) lehetőségét, majd nyomja meg az ENTER gombot. A buda mappában lévő összes adat törlődik.

Lejátszhatja a "Blu-ray 3D" emblémával\* ellátott Blu-ray 3D lemez lemezeket is.

# \* 3D

# **1 Készítse elő a Blu-ray 3D lemez lemez lejátszását.**

- Csatlakoztassa a lejátszót a 3D-kompatibilis eszközeihez egy nagy sebességű HDMI-kábellel.
- Állítsa be a [3D Output Setting] (3D kimenet beállítása) és a [TV Screen Size Setting for 3D] (TV-képernyő méretének beállítása 3D-hez) beállítást a [Screen Settings] (Képernyőbeállítások) területen [\(29. oldal\)](#page-28-4).

# **2 Helyezzen be egy Blu-ray 3D lemez lemezt.**

Az üzemmód a lemeztől függően eltér. Olvassa el a lemezhez kapott használati útmutatót.

Ö.

Nézze meg a tv-készülékhez és a csatlakoztatott eszközhöz mellékelt használati útmutatót is.

# <span id="page-19-0"></span>A Blu-ray 3D használata A lejátszási információk megjelenítése

A lejátszási és egyéb információk a DISPLAY gomb megnyomásával tekinthetők meg. A megjelenített információk a lemez típusától és a lejátszó állapotától függően

Példa: BD-ROM lejátszása esetén

eltérnek.

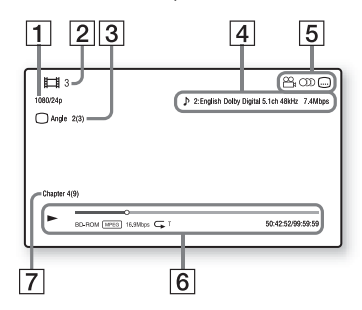

- A Kimeneti felbontás/Videofrekvencia
- 2 Cím száma vagy neve
- $|3|$  Az aktuálisan kiválasztott nézőpont
- $|4|$  Az aktuálisan kiválasztott hangbeállítás
- **5** Elérhető funkciók ( $\frac{\infty}{4}$  nézőpont, hang, feliratozás)
- $|6|$  Lejátszási információk A lejátszási mód, a lejátszási állapotsáv, a lemeztípus, a videokodek, a bitsebesség, az ismétlés típusa, az eltelt idő és a teljes lejátszási idő megjelenítése
- **7** Fejezet száma

# <span id="page-20-0"></span>Lejátszás USB-eszközről

["Lejátszható fájltípusok":](#page-43-0) [44. oldal.](#page-43-0)

**1 Csatlakoztassa az USB-eszközt a lejátszó USB-aljzatához [\(11. oldal\).](#page-10-2)**

Mielőtt csatlakoztatná az USBeszközt, olvassa el a hozzá mellékelt útmutatót.

- **2 Válassza ki a főmenü [Video] (Videó), [Music] (Zene) vagy [Photo] (Fénykép) kategóriáját a**<**/**, **gombokkal.**
- **3 Válassza az [USB device] (USBeszköz) lehetőséget a** M**/**m **gombokkal, majd nyomja meg az ENTER gombot.**

# <span id="page-20-1"></span>Lejátszás hálózaton keresztül

# <span id="page-20-2"></span>A Sony Entertainment Network használata

A Sony Entertainment Network szolgáltatás átjáróként működik: továbbítja a lejátszóra a kiválasztott internetes tartalmat és különféle igény szerint lejátszható szórakoztatóanyagokat.

# .<br>ت

- Egyes internetes tartalmak lejátszása előtt a számítógépen keresztül regisztrálnia kell.
- Előfordulhat, hogy bizonyos internetes tartalmak egyes területeken/országokban nem elérhetők.
- **1 Csatlakoztassa a lejátszót egy hálózathoz [\(17. oldal\)](#page-16-2).**
- **2 Nyomja meg a távirányító SEN gombját.**
- **3 Válasszon ki egy kívánt internetes tartalmat vagy igény szerint lejátszható szórakoztatóanyagot a ←/↑↓/→ gombokkal, maid nyomja meg az ENTER gombot.**

#### **Videó-adatfolyam vezérlőpanele**

A vezérlőpanel a videofájl lejátszásakor jelenik meg. A megjelenített elemek az internetes tartalomszolgáltatóktól függően eltérhetnek.

Ismételt megjelenítéshez nyomja meg a DISPLAY gombot.

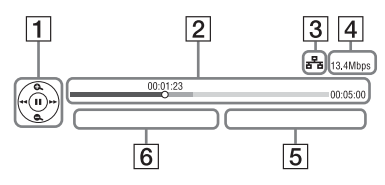

- $|1|$  Vezérlés kijelzője A lejátszási műveletekhez használja  $a \leftarrow/\frac{A}{\sqrt{N}}$  vagy ENTER gombokat.
- **2** Lejátszási állapotsáv Állapotsáv, amelyen a kurzor jelzi a pillanatnyi pozíciót, a lejátszási időt és a videofájl időtartamát.
- 3 Hálózati állapot A <sub>Ill</sub>e a vezeték nélküli kapcsolat térerejét mutatja. A  $\frac{1}{2}$ a vezetékes kapcsolatot jelzi.
- $\vert 4 \vert$  Hálózati átvitel sebessége
- **5** A következő videó fájlneve
- $\vert 6 \vert$  Az aktuális videó fájlneve

# Fájlok lejátszása otthoni hálózaton keresztül (DLNA)

A DLNA-kompatibilis termékek képesek lejátszani a más DLNA-kompatibilis termékeken tárolt video-, zene- és fényképfájlokat a hálózaton keresztül.

# **1 A DLNA használatának előkészítése**

- Csatlakoztassa a lejátszót egy hálózathoz [\(17. oldal\)](#page-16-2).
- Készítse elő a többi szükséges DLNA-kompatibilis terméket. Olvassa el a termékhez kapott használati útmutatót.

## **DLNA-kiszolgálón tárolt fájlok lejátszása az egységen keresztül (DLNA-lejátszó)**

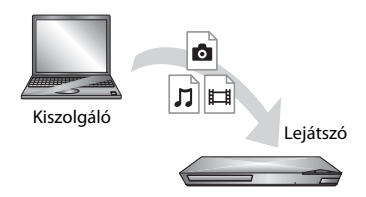

Válassza ki a DLNA-kiszolgáló ikonját a  $\Box$  [Video] (Videó),  $\Box$  [Music] (Zene) vagy [Photo] (Fénykép) kategóriában, majd válassza ki a lejátszani kívánt fájlt.

# **DLNA-kiszolgálón tárolt fájlok lejátszása másik egységen keresztül (megjelenítő)**

Ha DLNA-kiszolgálón található fájlokat játszik le az egységen, DLNA-vezérlésre alkalmas termékkel (telefonnal stb.) is vezérelheti a lejátszást.

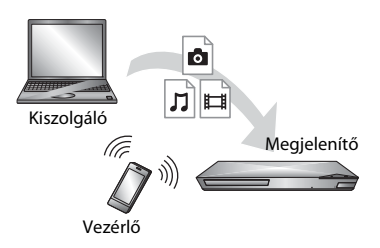

Ez az egység működtethető DLNAvezérlővel. Olvassa el a DLNAvezérlőhöz kapott használati útmutatót.

A "TV SideView" egy ingyenes mobilalkalmazás távoli eszközökhöz (pl. okostelefonokhoz stb.) A lejátszóval együtt használva a "TV SideView" segítségével kényelmesen, a távoli eszközökről érheti el a lejátszó műveleteit. Szolgáltatásokat és alkalmazásokat indíthat közvetlenül a távoli eszközökről, és lejátszás közben megjelenítheti a lemez adatait. A "TV SideView" távvezérlőként és szoftveres billentyűzetként is használható. Mielőtt először használná a "TV SideView" eszközt a lejátszóval, ne felejtse el regisztrálni a "TV SideView" eszközt. Regisztrációhoz kövesse a "TV SideView" képernyőjén megjelenő utasításokat.

# $\mathbf{A}$

A regisztráció csak a főmenüből hajtható végre.

# A "TV SideView" használata képernyőtükrözés használata

A "Screen mirroring (Képernyőtükrözés)" funkció a Miracast technológia révén a mobileszköz képernyőjét a televízión jeleníti meg.

A lejátszó közvetlenül csatlakoztatható a képernyőtükrözéssel kompatibilis eszközhöz (pl. okostelefonhoz, táblagéphez). az eszköz kijelzőjének képernyője nagyképernyős televízión élvezhető. Ennek a funkciónak a használatához nincs szükség vezeték nélküli útválasztóra (vagy hozzáférési pontra).

## $\mathbf{G}$

- A képernyőtükrözés használatakor néha előfordulhat, hogy más hálózatokból eredő interferencia miatt a kép és a hang minősége csökken.
- Képernyőtükrözés közben előfordulhat, hogy egyes hálózati funkciók nem használhatóak.
- Győződjön meg róla, hogy az eszköz kompatibilis a Miracast technológiával. Az összes Miracast-kompatibilis eszköz csatlakoztathatósága nem garantált.
- **1 <sup>A</sup>**<**/**, **gombokkal a főmenüben az [Input] (Bemenet) kategóriából válassza a [Screen mirroring] (Képernyőtükrözés) lehetőséget, majd nyomja meg az ENTER gombot.**
- **2 Kövesse a képernyőn megjelenő utasításokat.**

# <span id="page-23-1"></span><span id="page-23-0"></span>Használható beállítások

Különféle beállítások és lejátszási műveletek válnak elérhetővé az OPTIONS gomb megnyomásakor. Az elérhető elemek a helyzettől függően változnak.

# **Általános beállítások**

- x **[Repeat Setting] (Ismétlés beállítása):**  Az ismétlő mód bekapcsolása.
- x **[3D Menu] (3D menü):**
	- [Simulated 3D] (Szimulált 3D): Beállítja a szimulált 3D hatást.
	- [3D Depth Adjustment] (3D mélység beállítása): A háromdimenziós kép mélységének módosítása.
	- [2D Playback] (2D lejátszás): Kétdimenziós lejátszás beállítása.
- x **[Play] (Lejátszás)/[Stop] (Leállítás):**  A lejátszás elindítása és leállítása.
- x **[Play from start] (Lejátszás az elejéről):** Elem lejátszása az elejéről.
- x **[Change Category] (Kategóriaváltás):** Váltás a következő kategóriák között:  $\Box$  [Video] (Videó),  $\Box$  [Music] (Zene) és [Photo] (Fénykép).

# **Csak [Video] (Videó) esetén**

- **[3D Output Setting] (3D kimenet beállítása):** Annak beállítása, hogy automatikusan háromdimenziós videó jelenjen-e meg a kimeneten.
- **[A/V SYNC]:** A kép és a hang közötti eltolódás módosítása, késleltetve a hangkimenetet a képkimenethez képest (0 és 120 ezredmásodperc között).

# x **[Video Settings] (Videobeállítások):**

– [Picture Quality Mode] (Képminőség módja): Kiválaszthatja a különböző fényviszonyokkal rendelkező környezetek képbeállításait.

- [Direct] (Közvetlen)
- <sup>z</sup> [Brighter Room] (Világosabb szoba)
- [Theater Room] (Színházterem)
- [Auto] (Automatikus)
- <sup>z</sup> [Custom1] (Egyéni 1)/[Custom2] (Egyéni 2)
	- <sup>x</sup> [Texture Remaster] (Textúrák újrarajzolása): A körvonalak élességének és részletességének javítása.
	- <sup>x</sup> [Super Resolution] (Extra felbontás): A felbontás javítása.
	- $\blacksquare$  [Smoothing] (Simítás): Az egyenletes területek átmeneteinek összemosásával csökkenti a kép sávosodását.
	- Gontrast Remaster (Kontraszt újrarajzolása): A fekete- és fehérszintek automatikus beállítása; így a képernyő nem túl sötét, a kép pedig modulált.
	- <sup>x</sup> [Clear Black] (Tiszta fekete): A sötét képrészek megjelenítésének beállítása. Az árnyékolás nincs kikapcsolva; gyönyörűen megjelenített fekete tónust eredményez.
	- $\blacksquare$  [FNR]: A képen megjelenő véletlen zaj csökkentése.
	- <sup>x</sup> [BNR]: A képen megjelenő mozaikszerű blokkzaj csökkentése.
	- $\blacksquare$  [MNR]: A kép körvonala körüli kisebb zaj (szúnyogzaj) csökkentése.
	- $\blacksquare$  [Contrast] (Kontraszt)
	- <sup>x</sup> [Brightness] (Fényerő)
	- $\Box$  [Colour] (Szín)
	- <sup>x</sup> [Hue] (Színárnyalat)
- x **[Pause] (Szünet):** A lejátszás szüneteltetése.
- x **[Top Menu] (Legfelső menü):** A BD, illetve DVD lemezek legfelső menüjének megjelenítése.
- x **[Menu] (Menü)/[Popup Menu] (Felbukkanó menü):** A BD-ROM lemezek felugró menüjének vagy a DVD-lemezek menüjének megjelenítése.
- x **[Title Search] (Cím keresése):** Címek keresése BD-ROM vagy DVD VIDEO lemezen, és a lejátszás indítása az elejéről.
- x **[Chapter Search] (Fejezet keresése):**  Fejezet keresése, és lejátszás indítása az elejéről.
- **[Audio] (Hang):** A nyelvi hangsáv váltása, ha többnyelvű hang található a BD-ROM/DVD VIDEO lemezen. A zeneszám kiválasztása CD-lemezen.
- x **[Subtitle] (Felirat):** A feliratozás nyelvének váltása, ha többnyelvű feliratozás található a BD-ROM/ DVD VIDEO lemezen.
- **[Angle] (Nézőpont):** Váltás egy másik nézőpontra, ha több nézőpont is elérhető a BD-ROM vagy DVD VIDEO lemezen.
- x **[Number Entry] (Számbevitel):**  Válassza ki a számot a távvezérlő  $\leftarrow/\uparrow/\downarrow$ / $\rightarrow$  gombjának használatával.
- **IIP Content NR Pro] (IP-tartalom NR Pro):** Az internetes tartalom képminőségének javítása.
- **[Video Search] (Videó keresése):** A BD-ROM vagy DVD-ROM lemezre vonatkozó információk megjelenítése Gracenote technológiával. Kapcsolódó információk keresése Gracenote kulcsszavak használatával a [Cast] (Stáb) vagy [Related] (Kapcsolódó) kiválasztásakor. Címlista megjelenítése a [Playback History] (Lejátszási előzmények) vagy [Search History] (Keresési előzmények) kiválasztásakor.

# **Csak [Music] (Zene) esetén**

- x **[Track Search] (Zeneszám keresése):**  Zeneszám számának keresése zenei CD lejátszásakor.
- [Add Slideshow BGM] (Háttérzene **hozzáadása diavetítéshez):** Zenei fájlok regisztrálása az USBmemóriában a diavetítés háttérzenéjeként.
- x **[Music Search] (Zene keresése):**  A zenei CD lemez (CD-DA) információinak megjelenítése Gracenote technológiával. Kapcsolódó információk keresése Gracenote kulcsszavak használatával a [Track] (Zeneszám), [Artist] (Előadó) vagy [Related] (Kapcsolódó) kiválasztásakor. Címlista megjelenítése a [Playback

History] (Lejátszási előzmények) vagy [Search History] (Keresési előzmények) kiválasztásakor.

# **Csak [Photo] (Fénykép) esetén**

- x **[Slideshow Speed] (Diavetítés sebessége):** A diavetítés sebességének módosítása.
- x **[Slideshow Effect] (Diavetítési effektus):** A diavetítések effektusának beállítása.
- x **[Slideshow BGM] (Diavetítés háttérzenéje):**
	- [Off] (Kikapcsolva): A funkció kikapcsolása.
	- [My Music from USB] (Saját zene USB-ről): Az [Add Slideshow BGM] (Diavetítés háttérzenéjének hozzáadása) funkcióban regisztrált zenei fájlok beállítása.
	- [Play from Music CD] (Lejátszás zenei CD-ről): A számok beállítása a CD-DA lemezeken.
- x **[Change Display] (Megjelenítés váltása):** Váltás a [Grid View] (Rácsnézet) és a [List View] (Listanézet) között.
- x **[View Image] (Kép megtekintése):**  A kijelölt fényképe megjelenítése.
- x **[Slideshow] (Diavetítés):** Diavetítés lejátszása.
- **[Rotate Left] (Elforgatás balra):** A fénykép forgatása az óramutató járásával ellentétesen 90 fokkal.
- x **[Rotate Right] (Elforgatás jobbra):**  A fénykép forgatása az óramutató járásával egyező irányban 90 fokkal.

#### <span id="page-26-0"></span>**Internet**

# <span id="page-26-1"></span>Böngészés az interneten

A lejátszóval az internetre kapcsolódva webhelyeket tekinthet meg.

- **1 Az internetböngésző előkészítése.** Csatlakoztassa a lejátszót egy hálózathoz [\(17. oldal\)](#page-16-2).
- **2 Válassza a főmenü [Network] (Beállítás) pontját a** <**/**, **gombokkal.**
- **3 Válassza az [Internet Browser] (Internetböngésző) lehetőséget a**  $\mathbf{\hat{+}}/\mathbf{\downarrow}$ **gombokkal, majd nyomja meg az ENTER gombot.**

## ٠ö٠

A böngésző nem támogatja bizonyos webhelyfunkciók használatát, ezért előfordulhat, hogy egyes webhelyek nem jelennek meg megfelelően.

#### **URL-cím megadása**

Válassza a beállítómenü [URL entry] (URL megadása) pontját. Írja be az URLcímet a szoftveres billentyűzettel, és válassza az [Enter] (Bevitel) lehetőséget.

#### **Az alapértelmezett kezdőlap beállítása**

Miközben a beállítani kívánt lap látható, válassza a [Set as start page] (Beállítás kezdőlapként) lehetőséget a beállítómenüből.

#### **Visszatérés az előző oldalra**

Válassza a beállítómenü [Previous page] (Előző oldal) pontját. Ha a [Previous page] (Előző oldal)

választása esetén sem jelenik meg az előző oldal, akkor válassza a beállítómenüből

a [Window List] (Ablaklista) lehetőséget, majd a listából válassza ki azt az oldalt, ahová vissza szeretne térni.

#### **Kilépés az internetböngészőből**

Nyomja meg a HOME gombot.

### Az internetböngésző képernyő

A webhelyek tartalmát a DISPLAY gomb megnyomásával tekintheti meg. A megjelenített információk a webhely és a lap állapotától függően eltérnek.

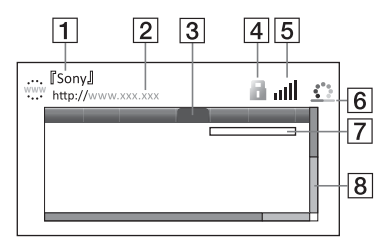

- $\boxed{1}$  Lap címe
- $|2|$  Lap címe
- 3 Kurzor

Mozgatásához nyomja meg  $a \leftarrow/\frac{A}{\sqrt{m}}$  gombokat. Helyezze a kurzort a megtekinteni kívánt hivatkozásra, és nyomja meg a ENTER gombot. Megjelenik a hivatkozott weboldal.

 $\overline{4}$  SSL ikon

Akkor látható, ha a webhely védett és biztonságos kapcsolatot használ.

- **5** A térerősség jelzője (csak vezeték nélküli hálózati kapcsolat esetén)
- $|6|$  Folyamatjelző sáv/töltésikon A lapok beolvasása és fájlletöltés/ fájlátvitel közben jelenik meg.
- G Szövegbeviteli mező Nyomja meg az ENTER gombot, és válassza a beállítómenü [Input] (Bevitel) elemét a szoftveres billentyűzet megnyitásához.
- 8 Görgetősáv  $A \leftarrow / \oint / \oint \right$  gombokkal görgetheti a lapot balra, felfelé, lefelé vagy jobbra.

# Használható beállítások

Különféle beállítások és műveletek válnak elérhetővé az OPTIONS gomb megnyomásakor.

Az elérhető elemek a helyzettől függően változnak.

- x **[Browser Setup] (Böngésző beállítása):** Megjeleníti az internetböngésző beállításait.
	- [Zoom] (Nagyítás/kicsinyítés): A megjelenített tartalom méretének növelése vagy csökkentése
	- [JavaScript Setup] (JavaScript beállítása): A JavaScript használatának engedélyezése és letiltása.
	- [Cookie Setup] (Cookie-k beállítása): A cookie-k elfogadásának engedélyezése és letiltása.
	- [SSL Alarm Display] (SSLfigyelmeztetés megjelenítése): Az SSL használatának engedélyezése és letiltása.
- x **[Input] (Bevitel):** Megjeleníti a szoftveres billentyűzetet, amellyel karakterek írhatók be böngészés közben.
- x **[Break] (Sortörés):** A kurzort a következő sor elejére lépteti a szövegbeviteli mezőben.
- x **[Delete] (Törlés):** Törli a kurzor bal oldalán látható karaktert a szövegbevitel során.
- x **[Window List] (Ablaklista):**  Megjeleníti az adott pillanatban nyitva lévő webhelyablakokat. A felhasználó visszatérhet egy korábban megjelenített webhelyre a megfelelő ablak kiválasztásával.
- x **[Bookmark List] (Könyvjelzőlista):**  Megjeleníti a könyvjelzők listáját.
- [URL entry] (URL megadása): Lehetővé teszi az URL-címek megadását a megjelenített szoftveres billentyűzettel.
- x **[Previous page] (Előző oldal)/ [Next page] (Következő oldal):**  Az előző/következő oldalra lapoz.
- x **[Cancel loading] (Betöltés megszakítása):** Megszakítja a lap betöltését.
- x **[Reload] (Újratöltés):** Újra betölti ugyanazt a lapot.
- x **[Add to Bookmark] (Könyvjelző felvétele):** Felveszi az éppen megjelenített webhelyet a könyvjelzők listájára.
- x **[Set as start page] (Beállítás kezdőlapként):** Beállítja az éppen megjelenített webhelyet alapértelmezett kezdőlapnak.
- x **[Open in new window] (Megnyitás új ablakban):** Új ablakban nyit meg egy hivatkozást.
- x **[Character encoding] (Karakterkódolás):** Lehetővé teszi a karakterkódolás megadását.
- **[Display certificate] (Tanúsítvány megjelenítése):** Megjeleníti az SSLtitkosítást támogató webhelyek által küldött kiszolgálótanúsítványokat.

#### <span id="page-28-0"></span>**Beállítások és módosítási lehetőségek**

# <span id="page-28-1"></span>A beállításokat tartalmazó kijelzők használata

Válassza a **[Setup**] (Beállítás) lehetőséget a főmenüben, ha módosítani szeretné a lejátszó beállításait. Az alapértelmezett beállítások alá vannak húzva.

- **1 Válassza a főmenü [Setup] (Beállítás) pontját a** <**/**, **gombokkal.**
- **2 Válassza ki a kívánt beállítási kategória**  ikonját a **↑/**↓ gombokkal, majd **nyomja meg az ENTER gombot.**

# <span id="page-28-2"></span>[Software Update] (Szoftverfrissítés)

#### x **[Update via Internet] (Frissítés interneten keresztül)**

A lejátszó szoftverének frissítése az elérhető hálózat használatával. Ellenőrizze, hogy a hálózat csatlakozik-e az internetre. Részletekért lásd: "2. lépés: [A hálózati kapcsolatok előkészítése"](#page-16-2)  [\(17. oldal\)](#page-16-2).

#### x **[Update via USB Memory] (Frissítés USB memórián keresztül)**

A lejátszó szoftverének frissítése USB memória használatával. Ellenőrizze, hogy a szoftverfrissítési mappa neve megfelelő módon "UPDATE" legyen, és az összes frissítési fájlt ebben mappában kell tárolni. A lejátszó egyetlen rétegben legfeljebb 500 fájlt/mappa felismerésére képes, beleértve a frissítési fájlokat/ mappákat is.

# ö

- Azt javasoljuk, hogy körülbelül 2 havonta végezze el a szoftverfrissítést.
- A frissítési funkciókról az alábbi webhelyen talál tájékoztatást:

http://support.sony-europe.com/

# <span id="page-28-4"></span><span id="page-28-3"></span>ी: [Screen Settings] (Képernyő-beállítások)

#### ■ [3D Output Setting] (3D kimenet **beállítása)**

[Auto] (Automatikus): Általában ezt a beállítást kell választani. [Off] (Kikapcsolva): Válassza ezt a beállítást, ha az összes tartalmat 2D-ben szeretné látni.

#### ■ **[TV Screen Size Setting for 3D] (TV-képernyő méretének beállítása 3D-hez)**

Ezzel a beállítással megadhatja a 3D-kompatibilis tv képernyőméretét.

### x **[TV Type] (TV típusa)**

[16:9]: Válassza ezt a beállítást, ha a készülékhez széles képernyős tv-t vagy széles képernyős megjelenítést támogató tv-t csatlakoztat.

[4:3]: Válassza ezt a beállítást, ha a készülékhez 4:3 képarányú, a széles képernyős megjelenítést nem támogató tv-t csatlakoztat.

#### x **[Screen Format] (Képernyőformátum)**

[Full] (Teljes): Válassza ezt a beállítást, ha a készülékhez széles képernyős megjelenítést támogató tv-t csatlakoztat. A beállítás hatására a 4:3 méretarányú kép 16:9 méretaránnyal jelenik meg még a széles képernyős tv-ken is. [Normal] (Normál): A beállítás hatására a képméret a képernyő méretéhez igazodik az eredeti méretarány megtartásával.

#### x **[DVD Aspect Ratio] (DVD-nézetarány)**

[Letter Box] (Keretben): Ezzel a beállítással a készülék széles képet jelenít meg, az alján és a tetején fekete csíkkal.

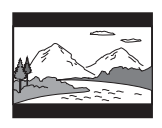

[Pan & Scan] (Szélek levágva): A készülék teljes magasságú képet jelenít meg a teljes képernyőn, levágott szélekkel.

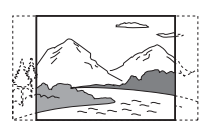

#### $\blacksquare$  [Cinema Conversion Mode] **(Filmkonverziós mód)**

[Auto] (Automatikus): Általában ezt a beállítást kell választani. A lejátszó automatikusan érzékeli, hogy az anyag videoalapú vagy filmalapú, és a megfelelő konverziós módra vált. [Video] (Videó): A készülék az anyagtól függetlenül mindig a videoalapú anyagnak megfelelő konverziós módszert választja.

#### <span id="page-29-0"></span> $\blacksquare$  [Output Video Resolution] **(Kimeneti képfelbontás)**

Általában az [Auto] (Automatikus) beállítást kell választani. Válassza az [Original Resolution] (Eredeti felbontás) lehetőséget, ha a lemezen rögzített felbontást szeretné megjeleníteni. Ha a felbontás kisebb az SD felbontásnál, a készülék felkonvertálja SD felbontásra.

#### <span id="page-29-1"></span>x **[BD-ROM 24p Output] (BD-ROM 24p kimenet)**

[Auto] (Automatikus): A készülék csak akkor továbbít 1920 × 1080p/24 Hz-es videojelet, ha 1080/24p-kompatibilis tv csatlakozik a HDMI OUT aljzathoz. [On] (Bekapcsolva): A funkció bekapcsolása.

[Off] (Kikapcsolva): Válassza ezt a beállítást, ha a tv nem támogatja az 1080/24p formátumú videojelet.

#### <span id="page-29-2"></span>x **[DVD-ROM 24p Output] (DVD-ROM 24p kimenet)**

[Auto] (Automatikus): A készülék csak akkor továbbít 1920 × 1080p/24 Hz-es videojelet, ha 1080/24p-kompatibilis tv csatlakozik a HDMI OUT aljzathoz. [Off] (Kikapcsolva): Válassza ezt a beállítást, ha a tv nem támogatja az 1080/24p formátumú videojelet.

### ■ [4K Output] (4K kimenet)

[Auto1] (Automatikus1): Videolejátszás során 2K (1920  $\times$  1080) videojelet ad ki, ha pedig Sony 4K-kompatibilis berendezéshez csatlakoztatják, akkor fényképlejátszás alatt 4K videojelet ad ki. Ha nem Sony gyártmányú 4K-kompatibilis berendezéshez csatlakoztatják, akkor BD/DVD ROM-ok 24p-s videotartalmának lejátszása

és fényképlejátszás alatt 4K-s videojelet ad ki. Ez a beállítás nem érinti a 3D videók lejátszását.

[Auto2] (Automatikus21): Automatikusan 4K/24p videojelet ad ki, amikor 4K/24p-kompatibilis berendezéshez csatlakozik, és megadja a megfelelő beállításokat a [BD-DVD 24p Output] (BD-ROM 24p kimenet), illetve a [DVD-ROM 24p Output] (DVD-ROM 24p kimenet) beállításnál, ezenkívül kétdimenziós fényképfájlok megtekintésekor is 4K/24p jelet ad ki. [Off] (Kikapcsolva): A funkció kikapcsolása.

# $\boldsymbol{\omega}$

Ha az [Auto1] (Automatikus1) beállítás esetén nem észlelhető az Ön Sony-berendezése, akkor ennek a beállításnak ugyanaz lesz a hatása, mint az [Auto2] (Automatikus1) beállításnak.

#### x **[YCbCr/RGB (HDMI)]**

[Auto] (Automatikus): A lejátszó automatikusan érzékeli a csatlakoztatott tv-készülék típusát, és a megfelelő színbeállításra vált.

[YCbCr (4:2:2)]: A lejátszó YCbCr 4:2:2 videojelet ad le.

[YCbCr (4:4:4)]: A lejátszó YCbCr 4:4:4 videojelet ad le.

[RGB]: A lejátszó RGB videojelet ad le.

#### x **[HDMI Deep Colour Output] (HDMI Deep Colour kimenet)**

[Auto] (Automatikus): Általában ezt a beállítást kell választani. [16bit]/[12bit]/[10bit]: A készülék 16 bites/12 bites/10 bites videojelet továbbít, ha a csatlakoztatott tv támogatja a Deep Colour színleképezést. [Off] (Kikapcsolva): Válassza ezt a beállítást, ha a kép nem stabil, vagy a színek nem tűnnek természetesnek.

#### x **[SBM] (Super Bit Mapping, Szuper bitleképezés)**

[On] (Bekapcsolva): A HDMI OUT aljzaton érkező videojelek átmeneteinek elsimítása.

[Off]: Válassza ezt a lehetőséget, ha a kimeneti videojel torz vagy természetellenes színeket tartalmaz.

#### ■ [IP Content NR Pro] (IP-tartalom **NR Pro)**

[Video3]/[Video2]/[Video1]/ [Film1]/[Film2]/[Film3]: Az internetes tartalom képminőségének javítása. [Off] (Kikapcsolva): A funkció kikapcsolása.

#### x **[Pause Mode] (Pillanatmegállítás módja)**

[Auto] (Automatikus): Általában ezt a beállítást kell választani. A dinamikus mozgást tartalmazó képek elmosódás nélkül jelennek meg.

[Frame] (Képkocka): A statikus képeket nagy felbontásban jeleníti meg.

# <span id="page-30-1"></span><span id="page-30-0"></span> $\mathscr{C}_{\blacklozenge}$  [Audio Settings] (Hangbeállítások)

#### x **[Digital Audio Output] (Digitális hangkimenet)**

[Auto] (Automatikus): Általában ezt a beállítást kell választani. A csatlakoztatott eszköz állapotának megfelelő audiojelet ad ki. [PCM]: PCM-jelet ad ki a DIGITAL OUT (COAXIAL)/HDMI OUT aljzaton.

#### x **[DSD Output Mode] (DSD kimeneti mód)**

[On] (Bekapcsolva): DSD jelet ad ki a HDMI OUT aljzatból DSD formátumú lemez lejátszásakor. Az [On] (Bekapcsolva) beállítás kiválasztása esetén más aljzatokon nem ad ki jelet. [Off] (Kikapcsolva): PCM jelet ad ki a HDMI OUT aljzatból DSD formátumú lemez lejátszásakor.

#### <span id="page-31-1"></span>x **[BD Audio MIX Setting] (BD hangkeverés beállítása)**

[On] (Bekapcsolva): Az interaktív hangból és a másodlagos hangból kevert hangjel kerül az elsődleges hangkimenetre. [Off] (Kikapcsolva): Csak az elsődleges hang kerül a kimenetre. Akkor válassza ezt a beállítást, ha HD audiojelet szeretne kiadni egy AV-erősítőnek (rádióerősítőnek).

#### x **[Digital Music Enhancer] (Digitális zenejavító)**

[On] (Bekapcsolva): A hangeffektus beállítása internetes vagy USB-tartalom lejátszásakor.

[Off] (Kikapcsolva)/[Sound Bar Mode] (Hangsugárzósáv mód): A funkció kikapcsolása.

### ■ [DTS Neo:6]

a HDMI OUT aljzaton.

[Cinema] (Mozi)/[Music] (Zene): A kétcsatornás forrásból származó szimulált többcsatornás hangot adja ki a HDMI OUT aljzaton a csatlakoztatott eszköz képességeinek megfelelően, a DTS Neo:6 Cinema (DTS Neo:6 Film) vagy DTS Neo:6 Music (DTS Neo:6 Zene) móddal. [Off] (Kikapcsolva): Az eredeti csatornaszámmal adja ki a hangot

(csak BD-ROM lemezek esetén).

Az egyéb lemezek lejátszása az [On] (Bekapcsolva) (Be) beállítással azonos szinten történik. [On] (Bekapcsolva): Normál csökkentési szinten történik a lejátszás. [Off] (Kikapcsolva): Nem működik dinamikacsökkentés. Dinamikusabb

[Auto] (Automatikus): A lejátszás a lemezen meghatározott dinamikatartománnyal történik

hangot eredményez.

x **[Audio DRC]**

#### x **[Downmix] (Lekeverés)**

[Surround] (Hátsó): Térhatású effektusokkal adja ki a hangjelet. Akkor válassza ezt, ha a Dolby Surround (Pro Logic) vagy a DTS Neo:6 szabványnak megfelelő audioeszközt csatlakoztat.

[Stereo] (Sztereó): Térhatású effektusok nélkül adja ki a hangjelet. Akkor válassza ezt, ha a Dolby Surround (Pro Logic) vagy a DTS Neo:6 szabványnak nem megfelelő audioeszközt csatlakoztat.

# <span id="page-31-2"></span><span id="page-31-0"></span>**<sup>2</sup>O** [BD/DVD Viewing Settings] (BD/DVDlejátszás beállításai)

#### x **[BD/DVD Menu Language] (BD/DVD menü nyelve)**

A BD-ROM vagy DVD VIDEO lemezek alapértelmezett menünyelvének kiválasztása.

Válassza a [Select Language Code] (Nyelvkód választása) lehetőséget, majd adja meg a nyelvének megfelelő kódot a következő táblázat alapján:

["Nyelvkódok listája" \(47. oldal\).](#page-46-0)

#### <span id="page-32-2"></span>x **[Audio Language] (Hangsáv nyelve)**

A BD-ROM vagy DVD VIDEO lemezek alapértelmezett hangnyelvének kiválasztása.

Ha az [Original] (Eredeti) beállítást választja, a lemezen meghatározott alapértelmezett nyelvet használja a rendszer.

Válassza a [Select Language Code] (Nyelvkód választása) lehetőséget, majd adja meg a nyelvének megfelelő kódot a következő táblázat alapján:

["Nyelvkódok listája" \(47. oldal\)](#page-46-0).

#### <span id="page-32-1"></span> $\blacksquare$  [Subtitle Language] **(Feliratozás nyelve)**

A BD-ROM vagy DVD VIDEO lemezek alapértelmezett feliratozási nyelvének kiválasztása.

Válassza a [Select Language Code] (Nyelvkód választása) lehetőséget, majd adja meg a nyelvének megfelelő kódot a következő táblázat alapján: ["Nyelvkódok listája" \(47. oldal\)](#page-46-0).

#### $\blacksquare$  [BD Hybrid Disc Playback Layer] **(BD hibrid lemez lejátszandó rétege)**

[BD]: A BD-réteg lejátszása. [DVD/CD]: A DVD- vagy CD-réteg lejátszása.

#### <span id="page-32-3"></span> $\blacksquare$  [BD Internet Connection] **(BD internetkapcsolat)**

[Allow] (Engedélyezés): Általában ezt a beállítást kell választani. [Do not allow] (Nincs engedélyezve): Ezzel a beállítással letilthatja az internetkapcsolatot.

# <span id="page-32-0"></span> $\partial_{\mathbf{A}}$  [Parental Control Settings] (Szülői felügyelet beállításai)

#### x **[Password] (Jelszó)**

A szülői felügyeleti funkció jelszavának megadása vagy módosítása. A jelszóval korlátozhatja a BD-ROM és DVD VIDEO lemezek, illetve az internetes videók lejátszását. Ha szükséges, különböző korlátozási szintet is beállíthat a BD-ROM, a DVD VIDEO lemezekre és az internetes videókra vonatkozóan.

#### <span id="page-32-4"></span>x **[Parental Control Area Code] (Szülői felügyelet területkód)**

Bizonyos BD-ROM és DVD VIDEO lemezek, illetve internetes videók lejátszását földrajzi hely szerint korlátozzák. Elképzelhető, hogy néhány jelenet nem játszható le, vagy helyettük másik jelenet látható. Kövesse a képernyőn megjelenő útmutatást, és adja meg négyjegyű jelszavát.

#### x **[BD Parental Control] (BD szülői felügyelet)/[DVD Parental Control] (DVD szülői felügyelet)/[Internet Video Parental Control] (Internetes videó szülői felügyelet)**

A szülői felügyelet beállításakor a jelenetek blokkolhatók vagy másik jelenetre cserélhetők. Kövesse a képernyőn megjelenő útmutatást, és adja meg négyjegyű jelszavát.

#### $\blacksquare$  [Internet Video Unrated] **(Nem besorolt internetes videó)**

[Allow] (Engedélyezés): A nem besorolt internetes videók lejátszásának engedélyezése.

[Block] (Tiltás): A nem besorolt internetes videók lejátszásának tiltása.

# <span id="page-33-0"></span>[System Settings] (Rendszerbeállítások)

#### x **[OSD Language] (OSD nyelve)**

A lejátszó képernyőn megjelenített üzenetei nyelvének kiválasztása.

#### x **[Dimmer] (Kijelző fényereje)**

[Bright] (Világos): Erős megvilágítás. [Dark] (Sötét): Gyenge megvilágítás. [Off] (Kikapcsolva): A világítás kikapcsolása lejátszás közben. Máskor gyenge világítás.

#### x **[HDMI Settings] (HDMI-beállítások)**

Ha a HDMI funkciókkal kompatibilis Sony készülékeket csatlakoztat nagysebességű HDMI-kábellel, a működtetés egyszerűbbé válik.

#### <span id="page-33-1"></span>**[Control for HDMI] (HDMI-vezérlés)**

[On] (Bekapcsolva): A következő BRAVIA Sync funkciók érhetők el: – Egygombos lejátszás – Összehangolt kikapcsolás – Nyelvkövetés [Off] (Kikapcsolva): A funkció kikapcsolása.

# ö

Részletekért olvassa el a tv-készülékhez vagy az egyéb összetevőkhöz mellékelt használati útmutatót.

#### **[Linked to TV-off] (TV kikapcsolásához kapcsolva)**

[On] (Bekapcsolva): A lejátszó és a HDMI-kompatibilis összetevők automatikus kikapcsolása, ha a csatlakoztatott tv-készülék készenléti üzemmódba vált (BRAVIA Sync). [Off] (Kikapcsolva): A funkció kikapcsolása.

#### x **[Quick Start Mode] (Gyorsindító üzemmód)**

[On] (Bekapcsolva): A lejátszó bekapcsolása utáni elindulási idő lerövidítése. [Off] (Kikapcsolva): A készenléti

teljesítményfelvétel csökkentése.

#### x **[Auto Standby] (Automatikus készenlét)**

[On] (Bekapcsolva): Automatikus visszatérés készenléti üzemmódba, ha több mint 20 percig egyetlen gombot sem nyomnak meg. [Off] (Kikapcsolva): A funkció kikapcsolása.

#### x **[Auto Display] (Automatikus kijelzés)**

[On] (Bekapcsolva): A rendszer automatikusan információt jelenít meg a képernyőn a műsorok, képmódok, hangjelek és egyebek váltásakor. [Off] (Kikapcsolva): A rendszer csak a DISPLAY gomb megnyomásakor jelenít meg információt.

#### x **[Screen Saver] (Képernyőkímélő)**

[On] (Bekapcsolva): A képernyőkímélő funkció bekapcsolása. A képernyőkímélő képe jelenik meg, ha a lejátszót több mint 10 percig nem használja, miközben a képernyőn megjelenő kijelző látható. [Off] (Kikapcsolva): A funkció kikapcsolása.

#### $\blacksquare$  [Software Update Notification] **(Figyelmeztetés szoftverfrissítésre)**

[On] (Bekapcsolva): Az újabb szoftververziókról való értesítések bekapcsolása a lejátszón [\(29. oldal\).](#page-28-2) [Off] (Kikapcsolva): A funkció kikapcsolása.

#### $\blacksquare$  [Gracenote Settings] (Gracenote**beállítások)**

[Auto] (Automatikus): A rendszer automatikusan letölti a lemezadatokat a lemez lejátszásának leállításakor. A letöltés csak akkor működik, ha a lejátszó hálózathoz van csatlakoztatva. [Manual] (Kézi): A rendszer a [Video Search] (Videó keresése) vagy [Music Search] (Zene keresése) lehetőség kiválasztása esetén tölt le lemezadatokat.

#### x **[Device Name] (Eszköznév)**

A lejátszó nevének megjelenítése. A lejátszó neve módosítható.

#### x **[System Information] (Rendszerinformáció)**

A lejátszó szoftververzió-adatainak és MAC-címének megjelenítése.

#### $\blacksquare$  [Software License Information] **(Szoftverlicenc-információk)**

A szoftverlicenc-információk megjelenítése.

# <span id="page-34-1"></span><span id="page-34-0"></span>[Network Settings] (Hálózati beállítások)

#### $\blacksquare$  [Internet Settings] **(Internetbeállítások)**

Előzőleg csatlakoztassa a lejátszót a hálózathoz. Részletekért lásd: "2. lépés: [A hálózati kapcsolatok előkészítése"](#page-16-2)  [\(17. oldal\).](#page-16-2)

[Wired Setup] (Vezetékes hálózat beállítása): Akkor válassza ezt a lehetőséget, ha LAN-kábel segítségével csatlakozik a szélessávú útválasztóhoz (routerhez).

[Wireless Setup(built-in)] (Vezeték nélküli beállítások (beépített)): Akkor válassza ezt a lehetőséget, ha vezeték nélküli hálózati kapcsolathoz a lejátszó beépített vezeték nélküli LAN-adapterét használja.

# ٣ö

További tudnivalókért keresse fel a következő webhelyet, és olvassa el a gyakori kérdéseket tartalmazó rovatot:

http://support.sony-europe.com/

#### $\blacksquare$  [Network Connection Status] **(Hálózati kapcsolat állapota)**

A hálózati állapot megjelenítése.

#### **■ [Network Connection Diagnostics] (Hálózati diagnosztika)**

A hálózati diagnosztika futtatásával ellenőrzi, hogy a hálózati kapcsolat megfelelően létrejött-e.

#### x **[Connection Server Settings] (Kapcsolódó kiszolgáló beállításai)**

Annak beállítása, hogy megjelenjen-e a hálózathoz csatlakoztatott kiszolgáló.

#### x **[Auto Renderer Access Permission] (Automatikus megjelenítő hozzáférés engedélyezése)**

[On] (Bekapcsolva): Engedélyezi az automatikus hozzáférést az újonnan észlelt, DLNA-vezérlővel kompatibilis termék számára.

[Off] (Kikapcsolva): A funkció kikapcsolása.

#### x **[Renderer Access Control] (Megjelenítő-hozzáférésvezérlés)**

A DLNA-vezérlésre alkalmas termékek listájának megjelenítése, valamint annak beállítása, hogy melyik termékek érhetők el közülük erről a lejátszóról.

#### x **[Registered Remote Devices] (Regisztrált távoli eszközök)**

Megjeleníti a regisztrált távoli eszközök listáját.

#### x **[Remote Start] (Távoli indítás)**

[On] (Bekapcsolva): A lejátszó bevagy kikapcsolása a távoli eszközzel, ha hálózathoz csatlakozik. [Off] (Kikapcsolva): A funkciók kikapcsolása.

# $\mathbf{A}$

A [Remote Start] (Távoli indítás) beállítást állítsa [On] (Bekapcsolva) értékre, majd kapcsolja ki a lejátszót a hálózati készenlét aktiválásához [\(42. oldal\).](#page-41-2)

# <span id="page-35-0"></span> $\sum_{1\cdot 2\cdot 3}$  [Easy Network Settings] (Gyors hálózati beállítások)

A hálózati beállítások megadásához válassza az [Easy Network Settings] (Gyors hálózati beállítások) lehetőséget. Kövesse a képernyőn megjelenő utasításokat.

# <span id="page-35-1"></span>**[Resetting]** (Alaphelyzet)

#### $\blacksquare$  [Reset to Factory Default Settings] **(Gyári alapbeállítások visszaállítása)**

Visszaállítja a lejátszó beállításainak kijelölt csoportját a gyári alapértékekre. A csoporton belül mindegyik beállítás alaphelyzetbe áll.

### x **[Initialise Personal Information] (Személyes adatok törlése)**

A lejátszón tárolt személyes adatainak törlése.

# $\mathbf{A}$

Ha ezt az egységet kiselejtezi, átadja vagy továbbértékesíti, akkor biztonsági okokból távolítsa el róla az összes személyes információt. Tegye meg a megfelelő intézkedéseket, például a hálózati szolgáltatás használata utáni kijelentkezést.

# <span id="page-36-0"></span>**További információk**

# <span id="page-36-1"></span>Hibaelhárítás

Ha a lejátszó működésében az alábbi rendellenességek bármelyikét észleli, a javítás előtt próbálkozzon meg a hiba elhárításával az útmutatóban leírt módon. Ha a probléma tartósan fennáll, keresse fel a legközelebbi Sony-forgalmazót.

# Kép

#### **Nincs kép, vagy hibás a kimenő kép.**

- , Ellenőrizze, hogy megfelelően vannake csatlakoztatva a csatlakozókábelek [\(15. oldal\)](#page-14-1).
- **→** Kapcsolja át a tv-készülék bemenetválasztóját, hogy a lejátszóról érkező jel legyen látható.
- **→** Állítsa át az [Output Video Resolution] (Kimenő videojel felbontása) beállítást a lehető legkisebbre úgy, hogy benyomja a távvezérlő ■ (leállítás), HOME, majd POP UP/MENU gombját.
- → Próbálkozzon a következőkkel: 1Kapcsolja ki a rendszert, majd kapcsolja be újra. 2Kapcsolja ki a csatlakoztatott készüléket, majd kapcsolja be újra. 3Húzza ki és csatlakoztassa újra a HDMI-kábelt.
- $\rightarrow$  A HDMI OUT aljzathoz olyan DVIeszköz van csatlakoztatva, amely nem támogatja a másolásvédelmi technológiát.
- **→** Ellenőrizze a [Screen Settings] (Képernyőbeállítások) menü [Output Video Resolution] (Kimeneti videofelbontás) beállítását [\(30. oldal\)](#page-29-0).
- , BD-ROM lemezek esetén ellenőrizze a [BD-ROM 24p Output] (BD-ROM 24p kimenet) beállítást a [Screen Settings] (Képernyőbeállítások) területen [\(30. oldal\)](#page-29-1).
- , DVD-ROM lemezek esetén ellenőrizze a [DVD-ROM 24p Output] (DVD-ROM 24p kimenet) beállítást a [Screen Settings] (Képernyőbeállítások) területen [\(30. oldal\)](#page-29-2).

### **A képernyőn megjelenő nyelv automatikusan átvált a HDMI OUT aljzathoz való csatlakozás esetén.**

 $\rightarrow$  Ha a [HDMI Settings] (HDMIbeállítások) menü [Control for HDMI] (HDMI-vezérlés) beállítása [On] (Be) [\(34. oldal\)](#page-33-1), a képernyőn megjelenített nyelv automatikusan átvált a csatlakoztatott tv-készülék nyelvi beállításának megfelelően (ha módosítja a TV-készülék beállítását stb.).

# Hang

#### **Nincs hang, vagy hibás a kimenő hang.**

- , Ellenőrizze, hogy megfelelően vannake csatlakoztatva a csatlakozókábelek [\(15. oldal\).](#page-14-1)
- , Állítsa át az AV-erősítő (rádióerősítő) bemenetválasztóját úgy, hogy a lejátszó audiojelét adja ki az AV-erősítő (rádióerősítő).
- $\rightarrow$  Ha az audiojel nem jelenik meg a DIGITAL OUT (COAXIAL)/ HDMI OUT aljzaton, ellenőrizze a hangbeállításokat [\(31. oldal\).](#page-30-1)
- , HDMI-csatlakozás esetén próbálkozzon a következővel: 1Kapcsolja ki a rendszert, majd kapcsolja be újra. 2Kapcsolja ki a csatlakoztatott készüléket, majd kapcsolja be újra. 3Húzza ki és csatlakoztassa újra a HDMI-kábelt.
- , HDMI-csatlakozás esetén, ha a lejátszó AV-erősítőn (rádióerősítőn) keresztül van tv-készülékhez csatlakoztatva, próbálja meg azt, hogy közvetlenül a tv-készülékhez csatlakoztatja a HDMI-kábelt. Olvassa el az AV-erősítőhöz (rádióerősítőhöz) mellékelt használati útmutatót is.
- $\rightarrow$  A HDMI OUT csatlakozó egy DVI-eszközhöz kapcsolódik (a DVI-csatlakozók nem képesek hangjelek fogadására).
- **→** A HDMI OUT aljzathoz olyan eszköz van csatlakoztatva, amely nem támogatja lejátszó hangformátumát. Ellenőrizze a hangbeállításokat [\(31. oldal\)](#page-30-1).

## **A HD hangot (Dolby Digital Plus, Dolby TrueHD, DTS-HD High Resolution Audio és DTS-HD Master Audio) nem bitfolyam formájában adja ki a rendszer.**

- → Állítsa az [Audio Settings] (Hangbeállítások) menü [BD Audio MIX Setting] (BD hangkeverés beállítása) lehetőségét [Off] (KIkapcsolva) értékre [\(32. oldal\).](#page-31-1)
- **→** Ellenőrizze, hogy a csatlakoztatott AVerősítő (rádióerősítő) kompatibilis-e mindegyik HD hangformátummal.

#### **Nem adja ki a lejátszó az interaktív hangot.**

 $\rightarrow$  Állítsa az [Audio Settings] (Hangbeállítások) menü [BD Audio MIX Setting] (BD hangkeverés beállítása) lehetőségét [On] (Bekapcsolva) értékre [\(32. oldal\).](#page-31-1)

**Lemez lejátszásakor a képernyőn a 3-as üzenetkód [Audio outputs temporarily muted. Do not adjust the playback volume. The content being played is protected by Cinavia and is not authorized for playback on this device. For more information, see http://www.cinavia.com. Message Code 3.]**  **(A hangkimeneteket a rendszer átmenetileg lenémította. Ne állítsa át a lejátszási hangerőt. A lejátszott tartalom Cinavia-kóddal védett, és ezen a készüléken nem játszható le. További információk: http://www.cinavia.com. 3-as üzenetkód.) jelenik meg a képernyőn.**

 $\rightarrow$  A lejátszott videó hangsávja Cinaviakódot tartalmaz. A kód szerint a lejátszott anyag egy professzionális gyártású eredeti engedély nélküli másolata [\(6. oldal\)](#page-5-0).

# Lemez

#### **Nem játszható le a lemez.**

- $\rightarrow$  A lemez szennyezett vagy meggörbült.
- $\rightarrow$  A lemez fejjel lefelé van betéve. A lemezt a lejátszható oldallal lefelé helyezze be.
- , Ilyen formátumú lemezt nem tud lejátszani ez a lejátszó [\(43. oldal\).](#page-42-0)
- , A lejátszó nem tudja lejátszani a nem megfelelően lezárt házilag írt lemezeket.
- **→** A BD vagy DVD régiókódja nem egyezik meg a lejátszóéval.

# USB-eszköz

#### **A lejátszó nem észleli a hozzá csatlakoztatott USB-eszközt.**

- , Győződjön meg róla, hogy az USBeszköz megfelelően csatlakozik az USB-aljzathoz.
- **→** Ellenőrizze, hogy nem sérült-e az USB-eszköz vagy egy kábel.
- **→** Ellenőrizze, hogy be van-e kapcsolva az USB-eszköz.
- → Ha az USB-eszköz USB-hubon keresztül csatlakozik, válassza le az USB-eszközt, és csatlakoztassa azt közvetlenül a lejátszóhoz.

# Sony Entertainment Network

**A kép vagy a hang rossz minőségű, illetve bizonyos műsorok kisebb részletességgel jelennek meg, különösen a gyors mozgást ábrázoló vagy sötét jelenetek közben.**

 $\rightarrow$  A kapcsolatsebesség módosításának hatására javulhat a kép- és a hangminőség. Ajánlott legalább 2,5 Mbit/s sebességű kapcsolatot használni hagyományos felbontású videók lejátszásához (10 Mbit/s ajánlott nagyfelbontású videók jeljátszása esetén).

**A kép kicsi.**

 $\rightarrow$  Nagyítsa ki a  $\uparrow$  gombbal.

## Hálózati kapcsolat

#### **A lejátszó nem tud csatlakozni a hálózathoz.**

**→** Ellenőrizze a hálózati kapcsolatot [\(17. oldal\)](#page-16-2) és a hálózati beállításokat [\(35. oldal\)](#page-34-1).

#### **A számítógép nem tud kapcsolódni az internethez, miután végrehajtotta a [Wi-Fi Protected Setup (WPS)] (WPS-beállítás) eljárást.**

**→** A routernek a vezeték nélküli hálózatra vonatkozó beállításai automatikusan megváltozhatnak, ha a WiFi Protected Setup funkciót az útválasztó konfigurálását megelőzően használja. Ilyen esetben módosítsa ennek megfelelően a számítógép beállításait is.

#### **A lejátszó nem csatlakoztatható a vezeték nélküli LAN-routerhez.**

**→** Ellenőrizze, hogy be van-e kapcsolva a vezeték nélküli LAN-útválasztó (router).

- , A környezet (például a falak anyaga, a rádióhullám-vételi feltételek vagy a lejátszó és a vezeték nélküli LANrouter közötti akadályok) következtében csökkenhet a lehetséges kommunikációs távolság. Helyezze közelebb egymáshoz a lejátszót és a vezeték nélküli LAN-routert.
- $\rightarrow$  A 2,4 GHz-es frekvenciasávot használó készülékek – például a mikrohullámú sütők, Bluetooth-eszközök és digitális vezeték nélküli eszközök – megszakíthatják a kommunikációt. Helyezze távolabb a lejátszót az ilyen készülékektől, vagy kapcsolja ki a készülékeket.

## **A kívánt vezeték nélküli útválasztó nem jelenik meg a vezeték nélküli hálózatok listájában.**

→ Nyomja meg a RETURN gombot az előző képernyőre való visszatéréshez, és indítsa el újra a vezeték nélküli beállítást. Ha a vezeték nélküli útválasztót továbbra sem találja a rendszer, válassza a [New connection registration] (Új cím hozzáadása) gombot a [Manual registration] (Kézi regisztráció) elvégzéséhez.

**A következő üzenet jelenik meg a lejátszó bekapcsolásakor: [A new software version is available. Please go to the "Setup" section of the menu and select "Software Update" to perform the update.] (Új szoftververzió**  érhető el. Menjen a menü "Setup" részébe, és indítsa el a frissítést a "Network update" **menüponttal.).**

**→** Frissítse a lejátszót a legújabb szoftververzióra a következő részben ismertetett módon: [Software Update] (Szoftverfrissítés) (28. oldal).

# Control for HDMI (BRAVIA Sync)

#### **A [Control for HDMI] (HDMI-vezérlés) funkció nem működik (BRAVIA Sync).**

- **→** Ellenőrizze, hogy a [HDMI Settings] (HDMI-beállítások) menü [Control for HDMI] (HDMI-vezérlés) értéke [On] (Bekapcsolva) értékre van-e állítva [\(34. oldal\)](#page-33-1).
- $\rightarrow$  Ha megváltoztatja a HDMI-kapcsolatot, kapcsolja ki és be a lejátszót.
- **→** Áramszünetet követően állítsa a [HDMI Settings] (HDMI-beállítások) menü [Control for HDMI] (HDMIvezérlés) beállítását [Off] (Kikapcsolva) értékre, majd a [HDMI Settings] (HDMI-beállítások) menü [Control for HDMI] (HDMI-vezérlés) beállítását [On] (Bekapcsolva) értékre [\(34. oldal\)](#page-33-1).
- **→** Ellenőrizze az alábbiakat, és további információkért olvassa el a készülékhez kapott használati útmutatót.
	- a csatlakoztatott készülék kompatibilis a [Control for HDMI] (HDMI-vezérlés) funkcióval;
	- a csatlakoztatott elem [Control for HDMI] (HDMI-vezérlés) funkcióra vonatkozó beállításai megfelelőek.
- → Ha AV-erősítőn (rádióerősítőn) keresztül csatlakozik a tv-készülékhez,
	- lehet, hogy nem tudja vezérelni a tv-készüléket a lejátszóról, ha az AV-erősítő (rádióerősítő) nem kompatibilis a [Control for HDMI] (HDMI-vezérlés) funkcióval;
	- ha módosítja a HDMI-csatlakozást, húzza ki, majd csatlakoztassa újra a tápkábelt, vagy ha áramszünet fordul elő, próbálkozzon a következővel: (1) Állítsa be az AV-erősítő (rádióerősítő) bemenetválasztóját úgy, hogy a lejátszóról érkező kép jelenjen meg a tv-képernyőn. 2Allítsa a

[HDMI Settings] (HDMIbeállítások) menü [Control for HDMI] (HDMI-vezérlés) beállítását [Off] (Kikapcsolva) értékre, majd a [HDMI Settings] (HDMIbeállítások) menü [Control for HDMI] (HDMI-vezérlés) beállítását [On] (Bekapcsolva) értékre [\(34. oldal\).](#page-33-1) Olvassa el az AVerősítőhöz (rádióerősítőhöz) mellékelt használati útmutatót.

#### **Nem működik az Összehangolt kikapcsolás funkció (BRAVIA Sync).**

 $\rightarrow$  Győződjön meg arról, hogy a [HDMI] Settings] (HDMI-beállítások) menü [Control for HDMI] (HDMI-vezérlés) és [Linked to TV-off] (TV kikapcsolásához kapcsolva) beállítás értéke [On] (Bekapcsolva) [\(34. oldal\).](#page-33-1)

# Egyebek

#### **A tartalom lejátszása nem az elejéről indul el.**

→ Nyomja meg az OPTIONS gombot, és válassza a [Play from start] (Lejátszás az elejéről) lehetőséget.

### **A lejátszás nem attól a folytatási ponttól indul újra, ahol legutóbb megállította.**

- $\rightarrow$  A lemeztől függően előfordulhat, hogy a folytatási pont törlődik a memóriából, ha:
	- kiadja a lemeztálcát,
	- leválasztja az USB-eszközt,
	- más tartalmat játszik le, illetve
	- kikapcsolja a lejátszót.

**Lemez lejátszásakor a képernyőn az 1-es üzenetkód [Playback stopped. The content being played is protected by Cinavia and is not authorized for playback on this device. For more information, see http://www.cinavia.com. Message Code 1.] (A lejátszás leállt. A lejátszott tartalom Cinavia-kóddal védett, és ezen a készüléken nem játszható le. További információk: http://www.cinavia.com. 1-es üzenetkód.) jelenik meg a képernyőn.**

, A lejátszott videó hangsávja Cinaviakódot tartalmaz. A kód szerint a lejátszott anyag kizárólag professzionális berendezéssel való lejátszásra készült, fogyasztók számára gyártott készülékekkel való lejátszása nem engedélyezett [\(6. oldal\).](#page-5-0)

#### **A lemez nem adható ki, és a "LOCK" vagy a "D ON" felirat jelenik meg az előlapi kijelzőn.**

- → Ha a "LOCK" felirat jelenik meg, zárolva van a lejátszó. A gyermekzár feloldásához tartsa lenyomva a távvezérlő ■ (stop), HOME, majd TOP MENU gombját, amíg a "UNLCK" felirat meg nem jelenik az előlapi kijelzőn [\(11. oldal\)](#page-10-3).
- $\rightarrow$  Ha a "D ON" felirat látható, forduljon egy közeli Sony-forgalmazóhoz vagy a helyi hivatalos Sony-szervizhez.

#### **A lemeztálca nem nyílik ki, és nem lehet eltávolítani a lemezt akkor sem, ha megnyomia a ▲ gombot.**

**→** Próbálkozzon a következőkkel: 1Kapcsolja ki a lejátszót, és húzza ki a hálózati aljzatból.  $(2)$ A lejátszó  $\triangle$ gombját nyomva tartva csatlakoztassa újra a lejátszót a konnektorhoz.  $\mathcal{F}$ Tartsa lenyomva a lejátszó  $\triangle$ gombját, amíg a lemeztálca ki nem nyílik. 4Távolítsa el a lemezt.

## Az előlapi kijelzőn megjelenik az "Exxxx" vagy a "TEMP" felirat.

- $\rightarrow$  Ha az "Exxxx" felirat jelenik meg, forduljon egy közeli Sonyforgalmazóhoz vagy a helyi hivatalos Sony szervizhez, és adja meg a hibakódot.
- $\rightarrow$  Ha a "TEMP" felirat jelenik meg, úgy helyezze el a lejátszót, hogy a levegő szabadon áramolhasson körülötte, máskülönben túlmelegedhet. A "TEMP" felirat csak rövid időre jelenik meg.

#### **A lejátszó nem reagál egyik gomb megnyomására sem.**

**→** Nedvesség csapódott le a lejátszó belsejében [\(4. oldal\).](#page-3-1)

# <span id="page-41-0"></span>Műszaki adatok

#### **Rendszer**

**Lézer:** Félvezető lézer

#### **Bemenetek és kimenetek**

#### (**Aljzat neve:**

Aljzat típusa/kimeneti jelszint/terhelés impedanciája)

#### **DIGITAL OUT (COAXIAL):**

Hangcsatlakozó/0,5 Vp-p/75 kΩ

#### **HDMI OUT:**

HDMI 19-érintkezős szabványos csatlakozó

#### **LAN (100):**

100BASE-TX csatlakozó

#### **USB:**

"A" típusú USB-aljzat (USB-memória, memóriakártya-olvasó, digitális fényképezőgép és digitális videokamera csatlakoztatására)

#### **Vezeték nélküli rendszer**

**Vezeték nélküli LAN szabványa:** IEEE 802.11 b/g/n **Frekvenciatartomány:**

2,4 GHz-es sáv: 1–13. csatorna **Moduláció:** DSSS és OFDM

### **Általános**

#### **Áramellátási követelmények:**

220–240 V~, 50/60 Hz

**Teljesítményfelvétel**

16 W

#### <span id="page-41-2"></span>**Hálózati készenlét:**

5,8 W (minden vezetékes/vezeték nélküli hálózati port BEKAPCSOLVA)

#### **Méret (kb.):**

360 mm × 199 mm × 43 mm (szélesség/magasság/mélység)

a legnagyobb kinyúlásokkal

#### **Tömeg (kb.):** 1,3 kg **Üzemi hőmérséklet:**

# 5–35 °C

# **Üzemi páratartalom:**

25–80 %

## **Mellékelt tartozékok**

Távirányító (távvezérlő) (1) R03-as (AAA méretű) elemek (2)

A műszaki adatok és a kivitel előzetes bejelentés nélkül változhatnak.

# <span id="page-41-1"></span>Lejátszható lemezek

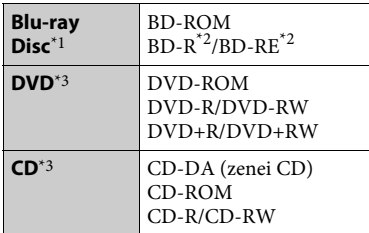

\*1 Mivel a Blu-ray Disc specifikációk újak és gyorsan változnak, előfordulhat, hogy bizonyos lemeztípusok és -verziók nem játszhatók le.

A hangkimenet a forrástól, a csatlakozáshoz használt kimeneti aljzattól és a választott hangkimeneti beállításoktól függően eltérő. \*2 BD-RE: 2.1-es verzió

- BD-R: 1.1-es, 1.2-es és 1.3-as verzió, beleértve a szerves pigment típusú BD-R formátumot (LTH típus) A számítógépen írt BD-R lemezek nem játszhatók le, ha a postscriptek írhatók. \*3 A CD- vagy DVD-lemezeket nem lehet
- lejátszani, ha nincsenek megfelelően lezárva. További tudnivalókért olvassa el az íróeszközhöz kapott használati útmutatót.

#### <span id="page-42-0"></span>**Nem lejátszható lemezek**

- Kazettás BD lemezek
- BDXL lemezek
- DVD-RAM lemezek
- HD DVD lemezek
- DVD Audio lemezek
- PHOTO CD lemezek
- CD-Extra lemezek adatrésze
- Super VCD lemezek
- DualDisc lemezek hanganyagot tartalmazó oldala

## **Megjegyzés a lemezekről**

Ez a termék a kompaktlemez (CD) szabványnak megfelelő lemezek lejátszására készült. A DualDisc lemezek és a másolásvédelmi technológiákkal kódolt egyes lemezek nem felelnek meg a Compact Disc (CD) szabványnak, és ezért elképzelhető, hogy nem játszhatók le ezzel a készülékkel.

## **Megjegyzés a BD/DVD lemezek lejátszásnak vezérléséről**

Gyakran előfordul, hogy a szoftverek gyártói szándékosan korlátozzák a BD/DVD lejátszási műveleteit. Mivel ez a lejátszó a szoftvergyártók által kialakított tartalomnak megfelelően játssza le a BD/DVD lemezeket, egyes lejátszási funkciók hiányozhatnak.

# **Megjegyzés a kétrétegű BD/DVD lemezekről**

A lejátszás képe és hangja a rétegek váltásakor rövid időre megszakadhat.

## **Területkód (csak BD-ROM/DVD VIDEO lemezek esetén)**

A lejátszó régiókódja az egység hátlapjára van nyomtatva, és csak az ezzel azonos területkóddal vagy **ALL** szimbólummal ellátott BD-ROM/DVD VIDEO lemezeket lehet lejátszani.

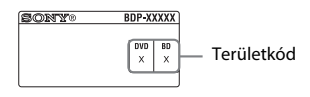

# <span id="page-43-0"></span>Lejátszható fájltípusok

# **Videó**

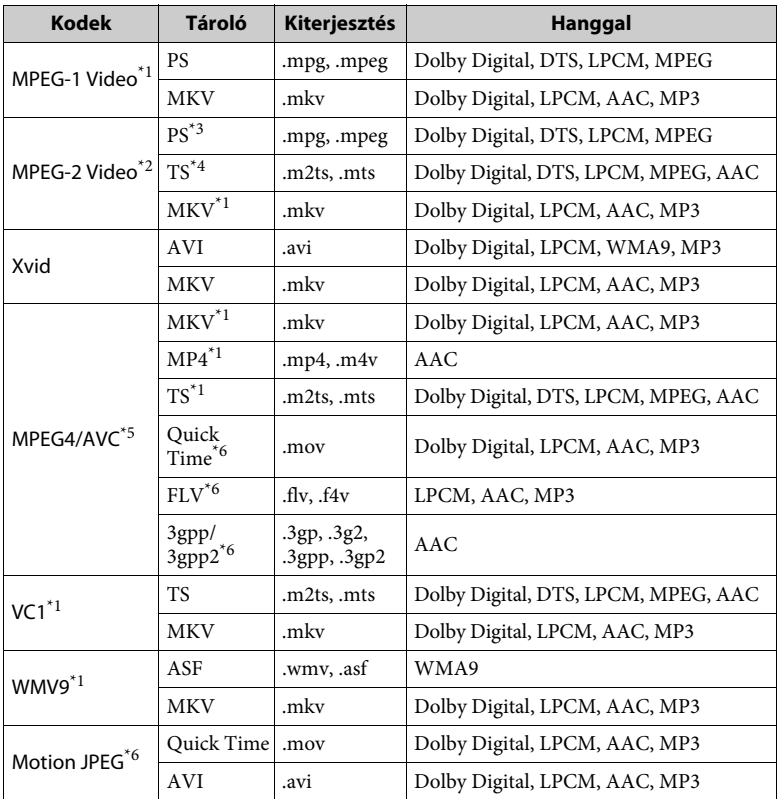

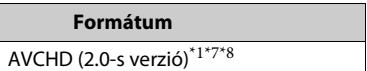

**Zene**

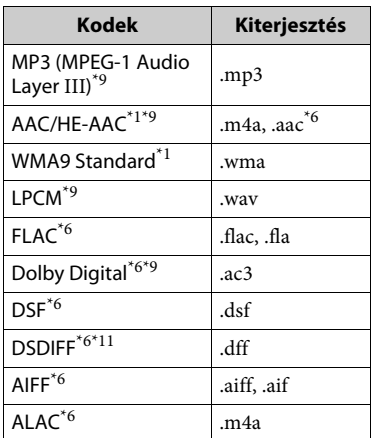

#### **Fénykép**

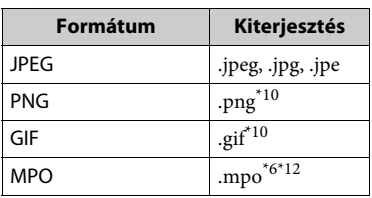

- \*1 Előfordulhat, hogy a lejátszó nem játssza le
- ezt a fájlformátumot DLNA-kiszolgálón.<br>A lejátszó csak hagyományos felbontású videofájlokat tud lejátszani DLNA-
- kiszolgálóról. \*3 A lejátszó nem játssza le a DTS formátumú
- fájlokat DLNA-kiszolgálón. \*4 A lejátszó a Dolby Digital fájlformátumot csak DLNA-kiszolgálón játssza le. \*5 Ez a lejátszó 4.1-es szintig támogatja
- 
- az AVC formátumot.<br>A lejátszó nem játssza le ezt
- a fájlformátumot DLNA-kiszolgálón. \*7 Ez a lejátszó legfeljebb 60 fps
- képkockasebességet támogat.<br>A lejátszó képes a digitális videokamerával és hasonló eszközökkel rögzített AVCHD formátumú fájlok lejátszására.

Az AVCHD formátumú lemezt nem lehet lejátszani, ha nincs megfelelően lezárva.

- A lejátszó képes ".mka" fájlok lejátszására. Ez a fájl nem játszható le DLNA-
- kiszolgálón.  $\mbox{^{*10}}$ A lejátszó nem játssza le az animált PNG-
- és az animált GIF-fájlokat.<br><sup>\*11</sup> A lejátszó nem játssza le a DST kódolású
- $^{\ast}{}^{12}$  A nem 3D formátumú MPO-fájlok esetén az alapkép vagy a legelső kép jelenik meg.

# ٤ź

- Egyes fájlok nem játszhatók le a fájlformátumtól, a fájlkódolástól, a rögzítési állapottól vagy a DLNAkiszolgáló állapotától függően.
- A számítógépen szerkesztett fájlok nem minden esetben játszhatók le.
- Egyes fájlok esetén nem használható a gyors előre- vagy visszatekerési funkció.
- A lejátszó nem játssza le a kódolt, pl. DRM vagy Lossless kódolású fájlokat.
- A rendszer az alábbi fájlok és mappák felismerésére képes a BD-, DVD- és CDlemezeken, valamint az USB-eszközökön:
	- mappák a 9. rétegig, beleértve a gyökérmappát is.
	- akár 500 fájl/mappa egy rétegen belül.
- A lejátszó a DLNA-kiszolgálón tárolt fájlok és mappák közül a következőket képes felismerni:
	- mappák a 19. rétegig.
	- egy rétegen belül legfeljebb 999 fájl/mappa.
- Ez a lejátszó a következő képkockasebességeket támogatja:
	- legfeljebb 60 fps, csak AVCHD (MPEG4/ AVC) formátum esetén.
	- legfeljebb 30 fps más videokodekek esetén.
- Ez a lejátszó legfeljebb 40 fps képkockasebességet támogat.
- Előfordulhat, hogy egyes USB-eszközök nem működnek ezzel a lejátszóval.
- A rádióerősítő képes háttértároló (MSC-besorolású) eszközök (pl. flash memória vagy HDD), állóképrögzítő (SICD) eszközök, illetve a 101 gombos billentyűzet felismerésére.
- Az adatvesztés, illetve az USB-memória vagy más eszközök károsodásának elkerülése érdekében kapcsolja ki a lejátszót az USBmemória vagy más eszközök csatlakoztatása és eltávolítása előtt.

• A lejátszó nem minden esetben képes folyamatosan lejátszani az ADAT CD-n található nagy bitsebességű videofájlokat. Javasoljuk, hogy az ilyen fájlokat ADAT DVD- vagy ADAT BD-lemezről játssza le.

# Tudnivalók a vezeték nélküli LAN hálózatok biztonságáról

Mivel a vezeték nélküli LAN funkció rádióhullámok segítségével létesít kapcsolatot, a vezeték nélküli jelet elfoghatják. A vezeték nélküli kommunikáció védelme érdekében a lejátszó különféle biztonsági funkciókat támogat. Fordítson gondot arra, hogy a biztonsági beállításokat a hálózati környezetnek megfelelően konfigurálja.

#### **Nincs védelem**

Habár a beállítások megadása egyszerű, bárki elfoghatja a vezeték nélküli jeleket, illetve behatolhat a vezeték nélküli hálózatba, és ehhez még bonyolult módszerekre sincs szüksége. Számoljon a jogosulatlan behatolás vagy az adatok idegen kézbe kerülésének kockázatával.

#### ◆ WEP

A WEP védelmet biztosít a hálózatoknak, hogy megakadályozza a kommunikációs jelek elfogását és a hálózatra való behatolást. A WEP egy régebbi biztonsági technológia, amely az olyan eszközök csatlakozását is lehetővé teszi, amelyek nem támogatják a TKIP/AES titkosítást.

#### **WPA-PSK (TKIP), WPA2-PSK (TKIP)**

A TKIP biztonsági technológiát a WEP hiányosságainak kiküszöbölésére fejlesztették ki. A TKIP magasabb biztonsági szintet nyújt a WEP-nél.

#### **WPA-PSK (AES), WPA2-PSK (AES)**

Az AES biztonsági technológia fejlett, a WEP és a TKIP technológiától alapvetően különböző védelmi módszert alkalmaz.

Az AES magasabb biztonsági szinten nyújt, mint a WEP vagy a TKIP.

# Megjegyzések a lemezekkel kapcsolatban

• A lemezt a tisztán tartása érdekében a szélénél fogja meg, és ne érintse meg a felületét.

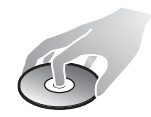

A lemezen lévő por, ujjlenyomat vagy karcolás zavart okozhat a működésében.

- Ne tegye ki a lemezt közvetlen napfénynek vagy hőhatásnak (például hővezetékek hőjének), és ne hagyja közvetlen napsütésben álló autóban, mivel az autó belseje nagyon felmelegedhet.
- Lejátszás után helyezze vissza a lemezt a tokjába.
- Tisztítsa meg a lemezt egy törlőkendővel. A lemezt a belsejétől kifelé törölje le.

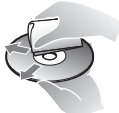

- Ne használjon oldószert, például benzint, hígítószert, a kereskedelemben kapható lemezés lencsetisztítószereket vagy a bakelitlemezekhez készült antisztatikus spray-ket.
- Ha Ön nyomtatta a címkét a lemezre, hagyja megszáradni, mielőtt lejátssza.
- Ne használja a következő lemezeket: – Lencsetisztító lemezt.
	- Nem szabványos (pl. kártya, szív) alakú lemezt.
	- Olyan lemezt, amin címke vagy matrica van.
	- Olyan lemez, amelyre celofán vagy címke ragadt.
- Ne távolítsa el a lemezek felületén található karcolásokat felületkezeléssel.

# Az irányítható tv-készülékek kódszámai

Tartsa lenyomva 2 másodpercig a -TV- [**/**1 és a tv-készülék gyártójának kódját a távvezérlő gombjainak használatával.

Ha több távvezérlő gomb is fel van tüntetve egy típusnál, próbálja ki őket egyesével, amíg meg nem találja azt, amelyik működik a tv-készülékkel.

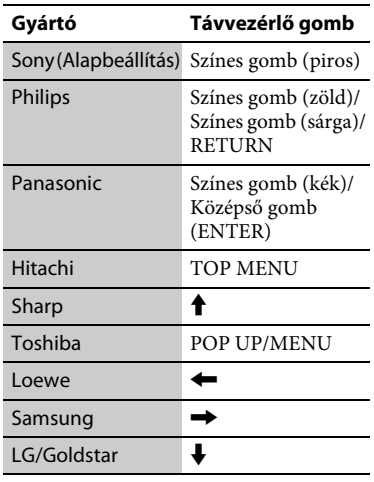

# <span id="page-46-0"></span>Nyelvkódok listája

Részletekért lásd: [\[BD/DVD Viewing](#page-31-2)  [Settings\] \(BD/DVD-lejátszás beállításai\)](#page-31-2)  [\(32. oldal\).](#page-31-2)

A nyelvek írásmódja az ISO 639: 1988 (E/F) szabványt követi.

# **Kód Nyelv**

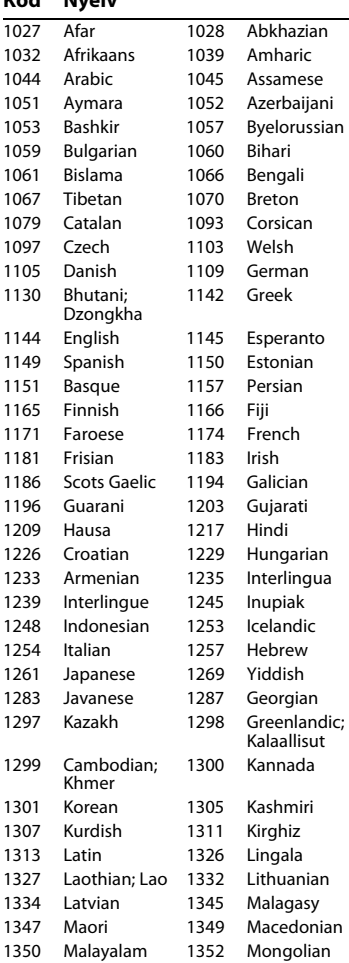

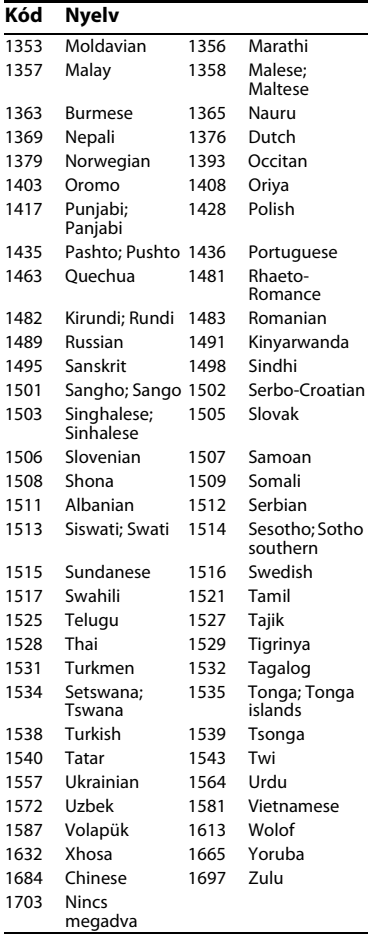

# **Kód Nyelv** Szülői felügyelet/területkód

Részletekért lásd: [\[Parental Control Area](#page-32-4)  [Code\] \(Szülői felügyelet területkód\)](#page-32-4)  [\(33. oldal\)](#page-32-4).

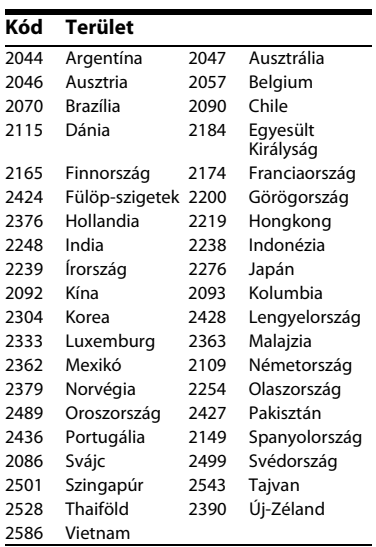

A lejátszó szoftvere a jövőben frissíthető. Az esetleg elérhető frissítésekről és a legújabb Kezelési utasításról a következő weboldalon talál tájékoztatást:

A Sony termékekkel kapcsolatos hasznos tanácsokért, tippekért és tudnivalókért

# http://support.sony-europe.com/

lásd: www.sony-europe.com/myproduct/

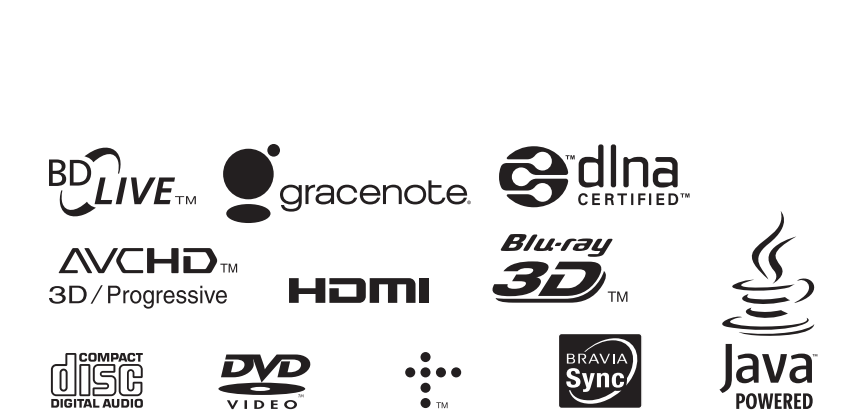

http://www.sony.net/

<u>پُ</u>

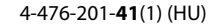

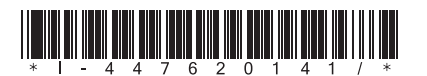

© 2014 Sony Corporation